# **EMC® PowerPath® for Linux Version 5.5**

# **Installation and Administration Guide**

**P/N 300-011-249 Rev A04**

## **EMC Corporation**

*Corporate Headquarters*: Hopkinton, MA 01748-9103 1-508-435-1000 www.EMC.com Copyright © 1997 *-* 2011 EMC Corporation. All rights reserved.

Published September, 2011

EMC believes the information in this publication is accurate as of its publication date. The information is subject to change without notice.

THE INFORMATION IN THIS PUBLICATION IS PROVIDED ''AS IS.'' EMC CORPORATION MAKES NO REPRESENTATIONS OR WARRANTIES OF ANY KIND WITH RESPECT TO THE INFORMATION IN THIS PUBLICATION, AND SPECIFICALLY DISCLAIMS IMPLIED WARRANTIES OF MERCHANTABILITY OR FITNESS FOR A PARTICULAR PURPOSE.

Use, copying, and distribution of any EMC software described in this publication requires an applicable software license.

For the most up-to-date listing of EMC product names, see EMC Corporation Trademarks on EMC.com.

All other trademarks used herein are the property of their respective owners.

# **Contents**

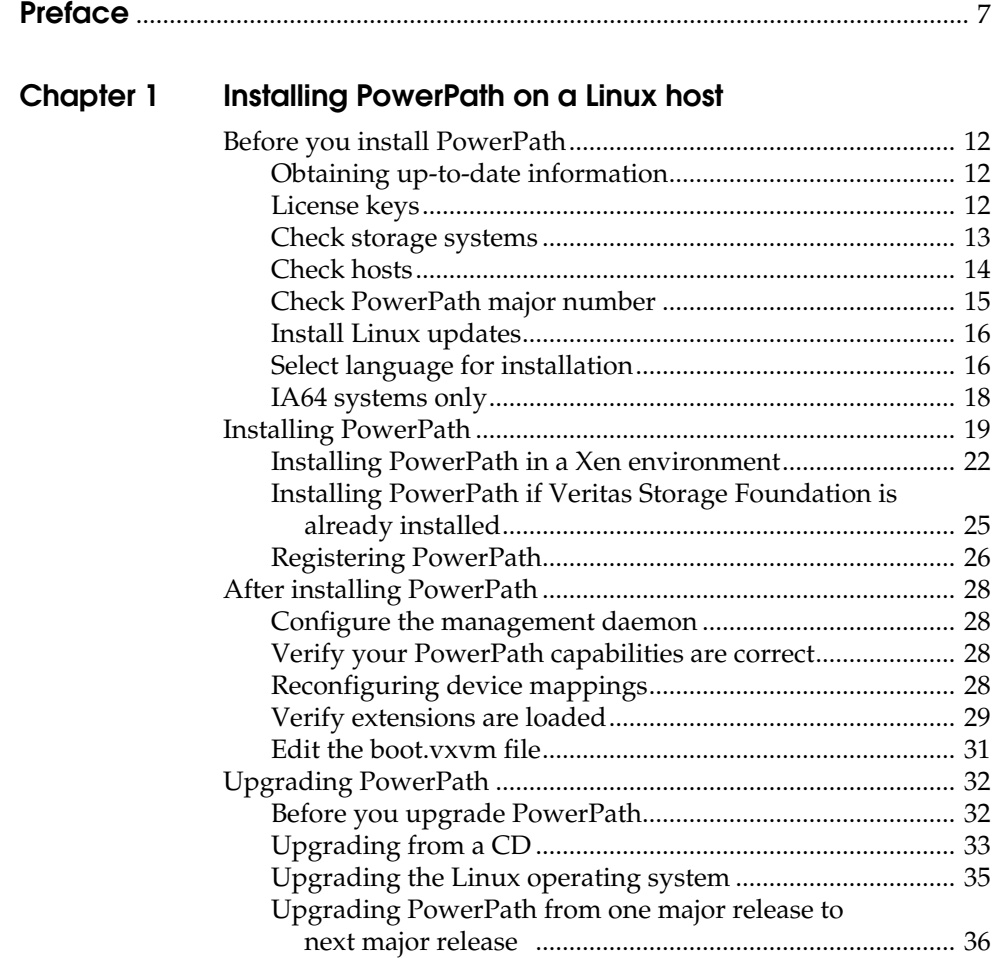

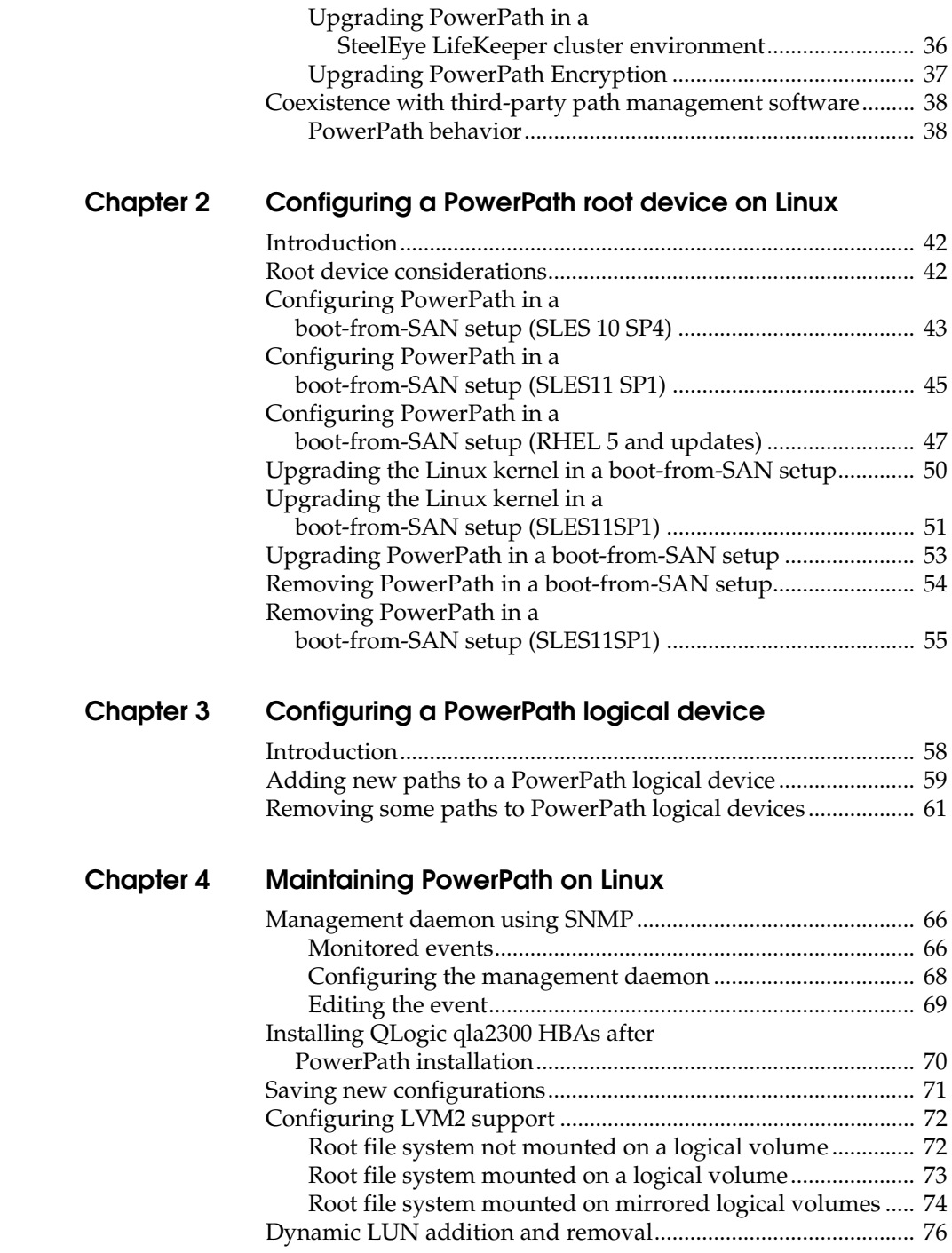

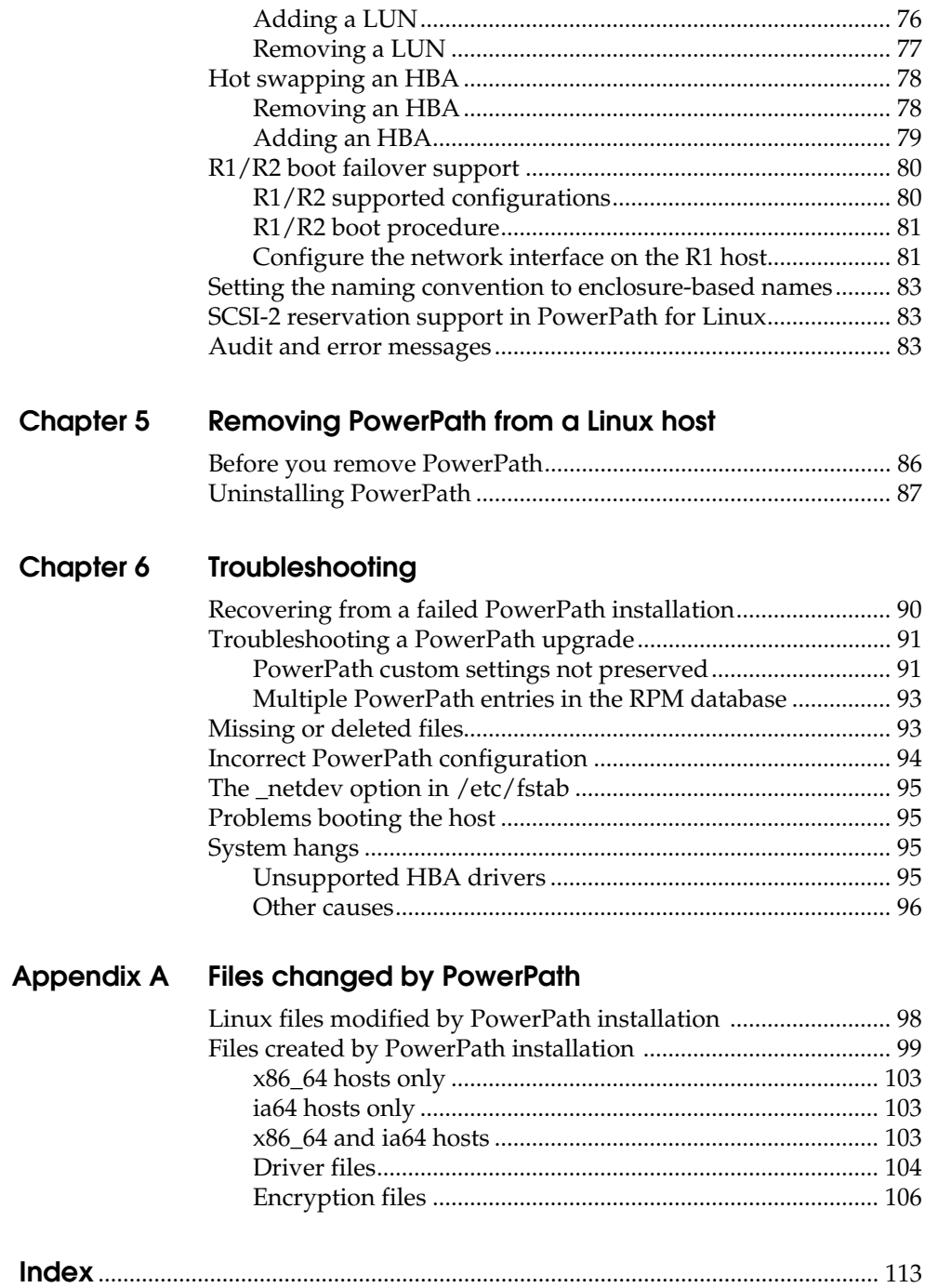

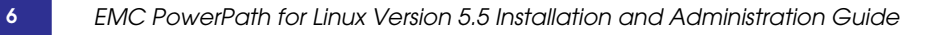

# **Preface**

<span id="page-6-0"></span>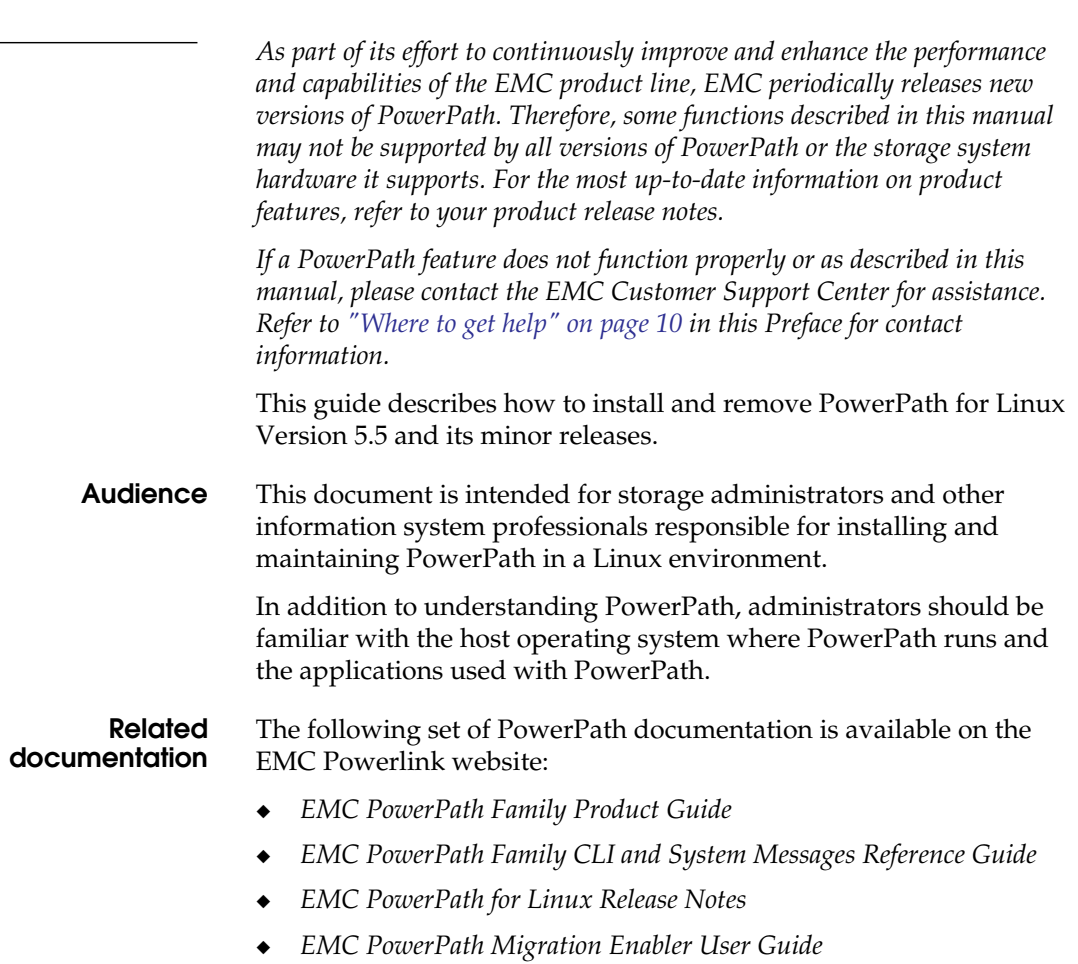

## *EMC PowerPath Encryption with RSA User Guide*

If your environment includes EMC Symmetrix storage systems, refer also to the EMC host connectivity guides, which are available on the EMC Powerlink website [http://Powerlink.EMC.com.](http://powerlink.emc.com)

If your environment includes EMC CLARiiON storage systems, refer also to the EMC host connectivity guides and the CLARiiON Storage-System Support website [\(www.EMC.com/clariionsupport](http://www.EMC.com/clariionsupport)).

**Revision History** The following table presents the revision history of this document.

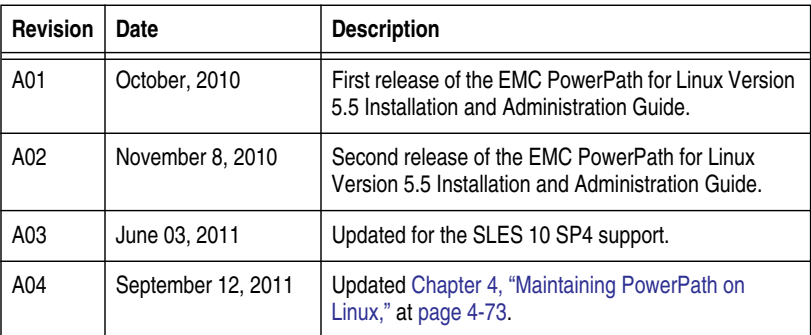

Another related EMC enterprise storage publication is the E-Lab Navigator, available on the Powerlink website.

## **Conventions used in this document**

EMC uses the following conventions for notes, cautions, warnings, and danger notices.

**Note:** A note presents information that is important, but not hazard-related.

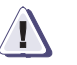

## **! CAUTION**

**A caution contains information essential to avoid data loss or damage to the system or equipment. The caution may apply to hardware or software.**

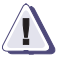

## **IMPORTANT !**

**An important notice contains information essential to operation of the software. The important notice applies only to software.**

## **Typographical conventions**

EMC uses the following type style conventions in this document:

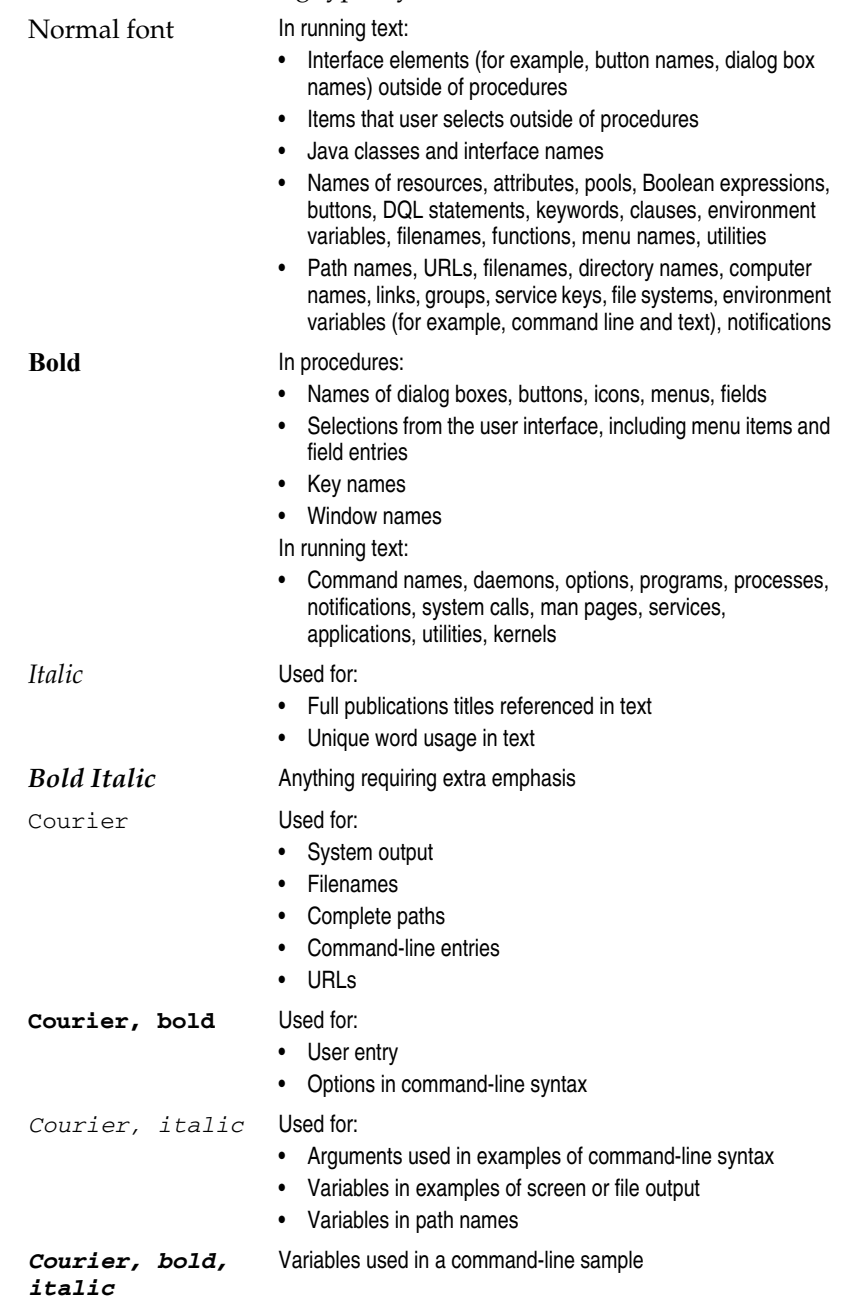

<span id="page-9-0"></span>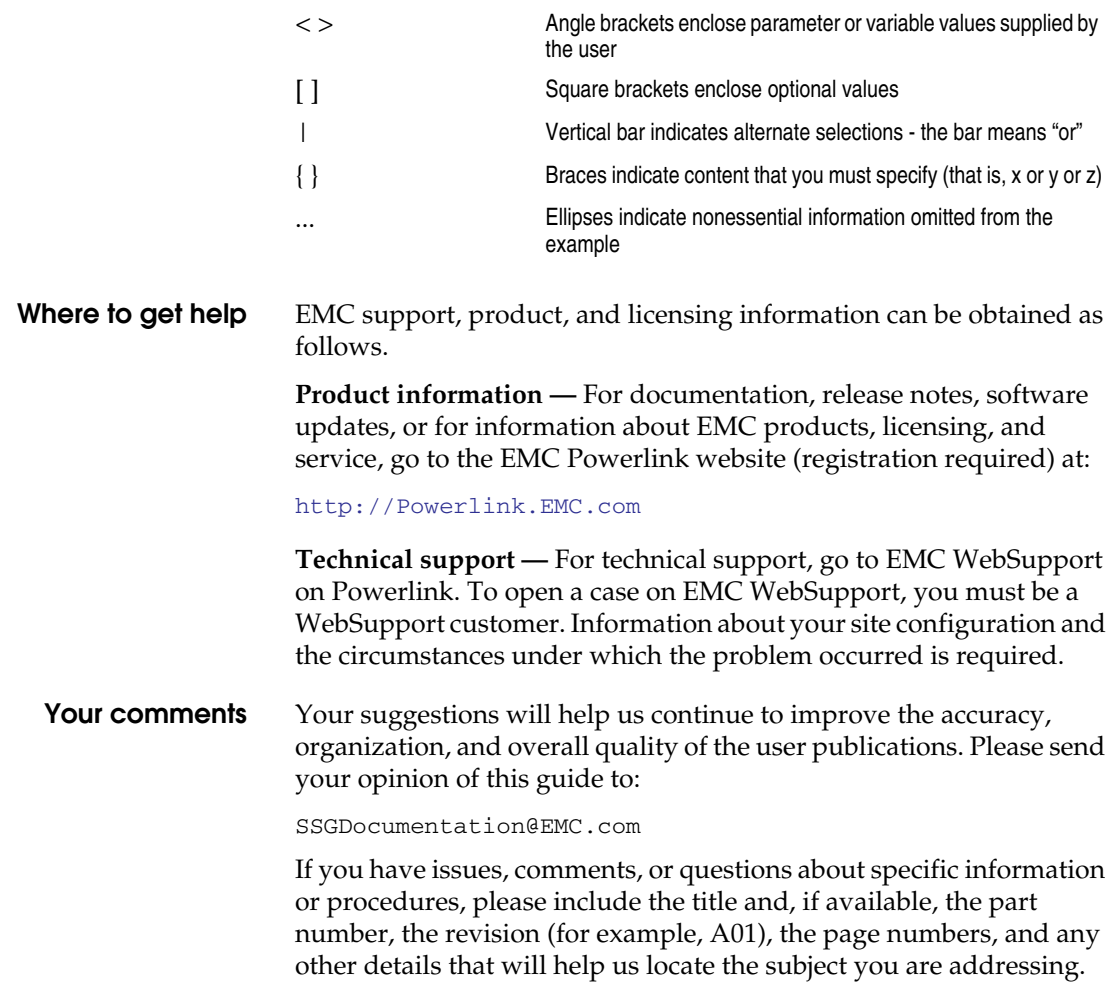

# <span id="page-10-0"></span>**Installing PowerPath on a Linux host**

This chapter includes the following sections:

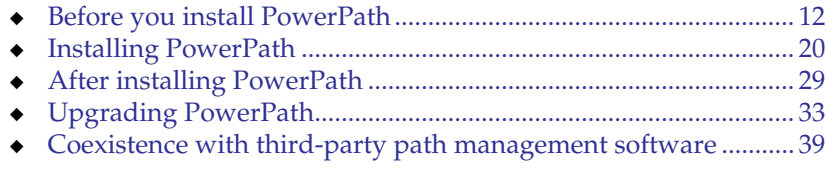

# <span id="page-11-0"></span>**Before you install PowerPath**

This section describes how to prepare a Linux host for an  $EMC^{\otimes}$ PowerPath® installation.

## <span id="page-11-1"></span>**Obtaining up-to-date information**

Check the Powerlink website for current information:

- ❑ PowerPath documentation EMC updates PowerPath documentation when it releases new features with a service pack or when documentation errors are reported. To obtain updated PowerPath documentation on Powerlink, select **Support** > **Technical Documentation**.
- ❑ Service packs and upgrades You can download PowerPath service pack software from Powerlink. Determine which service packs (if any) to install after PowerPath, and whether those service packs have any additional installation prerequisites. To obtain service packs on Powerlink, select **Support** > **Downloads**.

<span id="page-11-2"></span>**License keys** The PowerPath for Linux license registration key is on the License Key Card that you received from EMC.

Take note of the following regarding licenses:

- In nonvirtual environments, installing PowerPath on a host connected exclusively to a CLARiiON AX-series array does not require a license. PowerPath provides full support, with or without a PowerPath license, when the host is connected exclusively to a CLARiiON AX-series array.
- ◆ If you are upgrading from an earlier version of PowerPath, you do not need to reregister. PowerPath will use your old key.
- Separate license keys are required to enable PowerPath Migration Enabler and PowerPath Encryption with RSA®.
- Type the registration number exactly as it appears on the card or letter. To reduce common typographical errors, the **License Key** field accepts either uppercase or lowercase letters, and certain numbers and letters are interchangeable. Specifically, an entry of the alphabetic letters O, I, S, and B is equivalent to an entry of the numbers, 0, 1, 5, and 8.

#### **Prepare the host and storage system**

Go to Powerlink and verify that your environment meets the requirements found in the *EMC PowerPath for Linux Release Notes* and the E-Lab™ Interoperability Navigator.

To verify, download the latest version of the EMC Grab utilities from Powerlink, and then run the PowerPath Configuration Checker (PPCC). For PPCC installation information, the *EMC PowerPath Configuration Checker User Guide*, available on Powerlink, provides additional information.

### <span id="page-12-0"></span>**Check storage systems**

The sequence of steps for configuring a storage system and installing PowerPath on a host depends on which storage system you use.

❑ **EMC Symmetrix® storage systems** — Install PowerPath *after* you set up and verify that the Symmetrix is working properly. Then, install PowerPath using the instructions in this guide.

## ❑ **EMC CLARiiON® storage systems**:

PowerPath installation is an integral part of a CLARiiON setup and configuration procedure.

- ❑ For information on when to install PowerPath on a host attached to a CLARiiON storage system, refer to the CLARiiON storage-system support website [\(www.EMC.com/clariionsupport](www.emc.com\clariionsupport)). From the home page, select your storage system type, then use the Attach server link (CX4 systems) or the Install link (all other systems) to generate step-by-step instructions.
- ❑ First-time PowerPath installations Remove any version of EMC Navisphere® Application Transparent Failover (ATF) installed on a host that supports this application.

**Note:** The procedure for migrating from ATF or CDE to PowerPath is not straightforward and could result in data loss if not performed correctly. We strongly recommend that EMC Professional Services perform the migration. If you nevertheless decide to perform the migration yourself, refer to *Removing ATF or CDE Software Before Installing Other Failover Software* for more information. This document is available only on the EMC Powerlink website.

<span id="page-13-0"></span>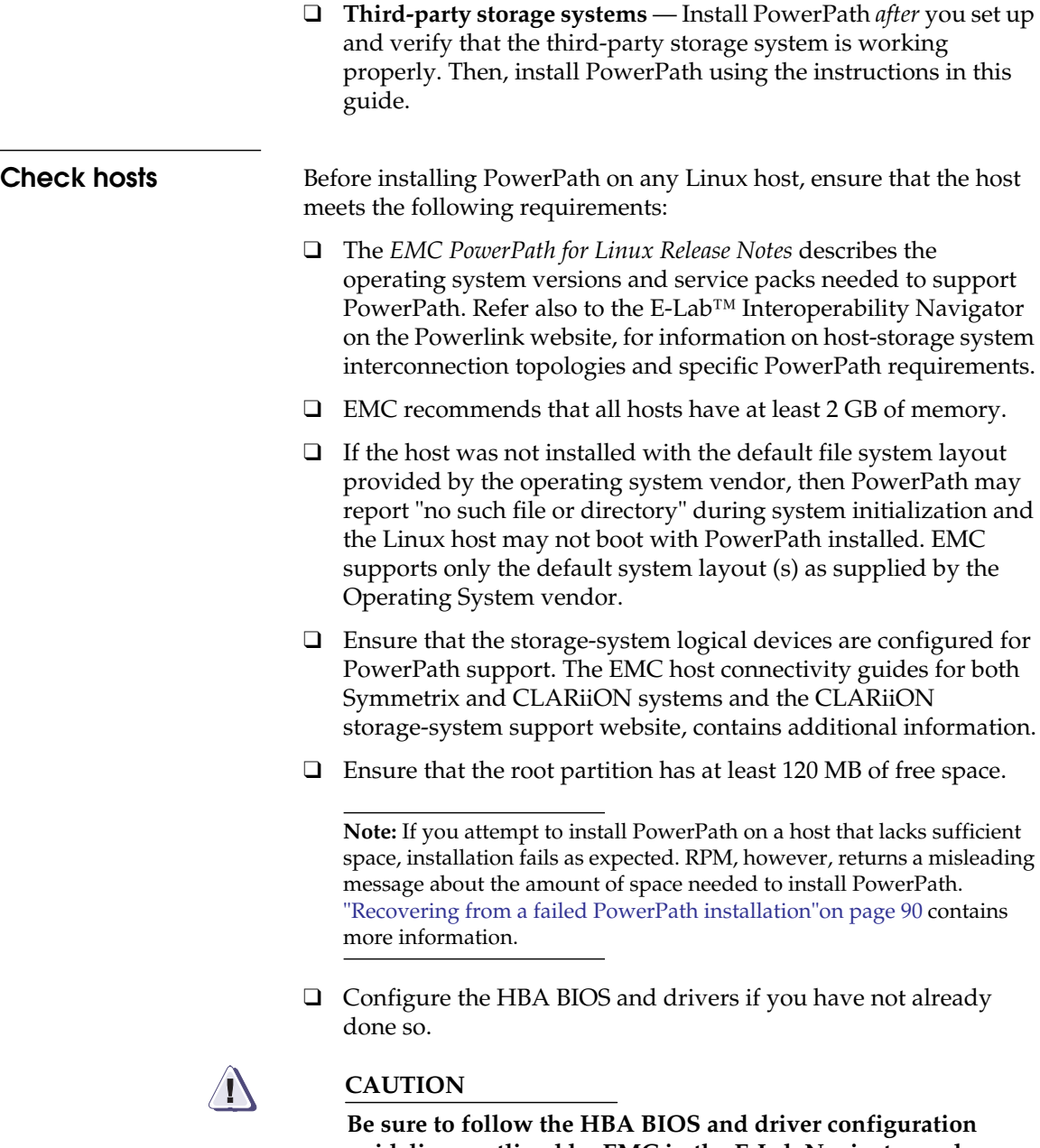

**guidelines outlined by EMC in the E-Lab Navigator and product documentation. Using improper settings can cause erratic failover behavior, such as greatly increased I/O delays.** ❑ If you plan to install PowerPath and Veritas Volume Manager (VxVM), install PowerPath first if possible.

If you install PowerPath on a host on which Veritas Storage Foundation is already installed, ["Installing PowerPath if Veritas](#page-22-0) [Storage Foundation is already installed"on page 26](#page-22-0) provides additional information.

- ❑ PowerPath is not compatible with the native Linux device mapper (DM-MPIO). Configuring both products on the same host can cause system instability. EMC recommends that you blacklist all non-local devices on a host on which PowerPath will be installed.
- $\Box$  On RHEL5.x hosts, dm multipath modules are installed by default and are loaded when the host is started. Make sure that the following is not commented in **/etc/multipath.conf**

```
# Blacklist all devices by default. Remove this to
  enable multipathing
# on the default devices.
blacklist { devnode"*"
}
```
❑ On a SuSE host, run **chkconfig | grep boot.multipath** to ensure that the native multipath service is not enabled.

If the output indicates that the multipath service is on, run **chkconfig boot.multipath off** to disable it before installing PowerPath.

**Note:** If the **chkconfig | grep boot.multipath** command returns no output, then the multipathing service is not installed on the host.

❑ Review the Linux kernel updates as described in the *EMC Host Connectivity with QLogic Fibre Channel and iSCSI Host Bus Adapters (HBAs) and Converged Network Adapters (CNAs) for the Linux environment* guide. Review the requirements and do all that apply in your configuration. The E-Lab Interoperability Navigator on the Powerlink website provides information on which HBA or fibre drivers support PowerPath with your host.

## <span id="page-14-0"></span>**Check PowerPath major number**

Verify that /usr/include/linux/major.h and /proc/devices does not include or define a major number of 120. After PowerPath

installation, the /proc/devices file shows 120 power2 under the block heading for emcpower devices.

## <span id="page-15-0"></span>**Install Linux updates** The Linux kernel and fibre drivers supported by your version of PowerPath must be installed and running.

## <span id="page-15-2"></span><span id="page-15-1"></span>**Select language for installation**

The PowerPath for Linux installation and startup procedure has been localized for the following languages.

### **Table 1 Supported languages**

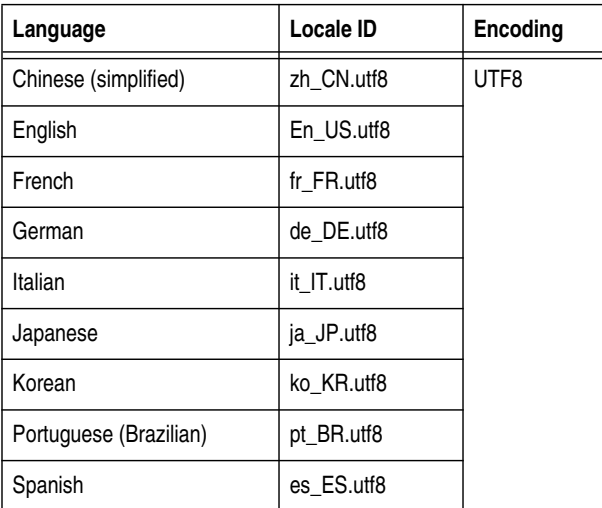

## **LANG environment variable**

If the LANG environment variable is set to a locale ID listed in [Table 1](#page-15-2) [on page 17,](#page-15-2) messages from the PowerPath installation program are displayed in the language corresponding to that locale ID. If you want to display PowerPath installation messages in a language that is not the default for the host, set the **LANG** variable for the terminal session to the locale ID for that language. For example, to display installation messages in simplified Chinese, enter one of the following commands (depending on the shell being used):

#### **export LANG=zh\_CN.utf8**

or

#### **setenv LANG zh\_CN.utf8**

**Note:** If you set the LANG variable to an unsupported locale ID, PowerPath continues the installation in English.

**gettext utility** The GNU **gettext** utilities must be installed on the host if you intend to use a language other than English. If the gettext command is present in the /usr/bin/gettext directory, the gettext utilities are installed on the host.

> **Note:** If the gettext utilities are not installed on the host, PowerPath returns a warning and continues the installation in English.

<span id="page-16-0"></span>**IA64 systems only** If you are going to install PowerPath on an IA64 system, then you must install the following packages on that system before installing PowerPath.

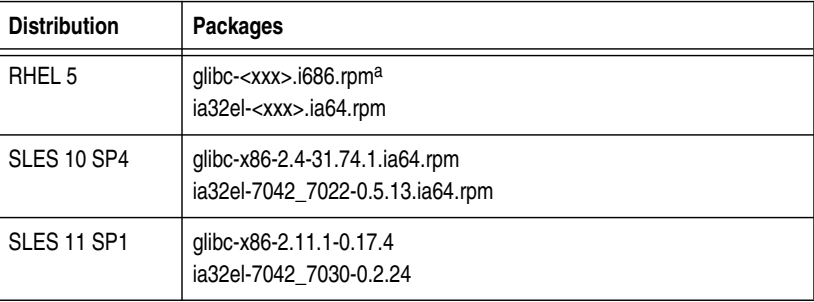

a. Where <xxx> is the version of the package available in RHEL 5.

**Note:** The kernels listed above are those of or pertaining to the Linux 5.5 and its minor releases. To view the list of kernels pertaining to earlier releases, log in to Powerlink website.

# <span id="page-17-0"></span>**Installing PowerPath**

This section describes how to install PowerPath on a Linux host on which PowerPath is not currently installed. ["Upgrading](#page-30-0) [PowerPath"on page 33](#page-30-0) contains instructions on upgrading PowerPath on a host that has an earlier version of PowerPath.

Take note of the following before installing PowerPath:

- You do not need to reboot the host after installing PowerPath.
- "Recovering from a failed PowerPath installation" on page 90 contains information on recovering from a failed PowerPath installation.

#### **Note:**

—To install PowerPath in a Xen environment, refer to ["Installing PowerPath](#page-19-0) [in a Xen environment"on page 23](#page-19-0) before completing this procedure. —To install PowerPath if Veritas Storage Foundation is already installed, refer to ["Installing PowerPath if Veritas Storage Foundation is already](#page-22-0) [installed"on page 26](#page-22-0).

To install PowerPath software:

- 1. Log in as root.
- 2. Copy the RPM package into a temporary folder and type the following:

```
rpm -ivh EMCpower.LINUX-5.5.0.01.00-xxx.yyyy.zzzz.rpm
```
where:

 $xxx = h$ uild number

yyyy = platform, such as RHEL 5, SLES10, or SLES 11 SP1

 $zzzz = i386$ , ia64, or  $x86_64$ 

Refer to "Package names"on page 22.

**Note:** Support for Linux kernels is limited for IBM PowerPC hosts. Refer to the Release Notes or to the E-Lab Interoperability Navigator to verify kernel support.

## <span id="page-18-0"></span>**Installing from a CD**

To install from a CD:

- 1. Insert the PowerPath installation CD into the CD-ROM drive.
- 2. Create the directory **/cdrom** to be the mount point for the CD-ROM. Type:

#### **mkdir /cdrom**

3. Mount the PowerPath CD on /cdrom. Type:

**mount -o ro /dev/cdrom /cdrom**

- 4. Change directories to the directory for your operating system.
	- For SLES, type:

#### **cd /cdrom/LINUX/2.6/pp5.5.***x***/sles**

- For RHEL and Asianux, type:
	- **cd /cdrom/LINUX/2.6/pp5.5.***x***/rhel**
- 5. Proceed to ["Installing PowerPath"on page 20.](#page-17-0)

### **Installing from a compressed archive**

To install from a compressed archive on Powerlink:

- 1. Download the PowerPath archive from Powerlink. From the **Support** menu, select **Software Downloads and Licensing** > **Downloads P-R** > **PowerPath for Linux**.
- 2. Untar the PowerPath archive. Type:

**tar -xzf EMCpower.LINUX-5.5.***x***.***xx***.***xx***-**<*build*>*.***tar.gz**

3. Proceed to ["Installing PowerPath"on page 20.](#page-17-0)

### **Table 2 Package names (1 of 2)**

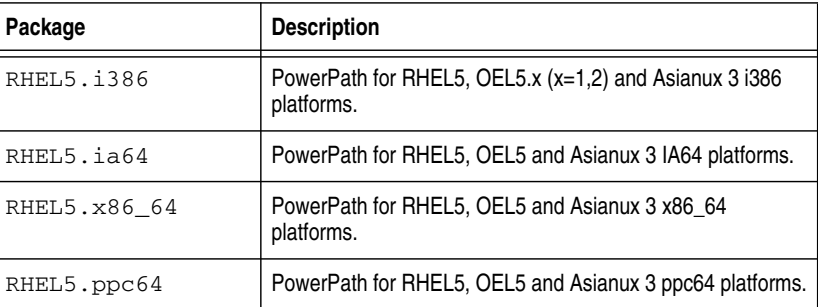

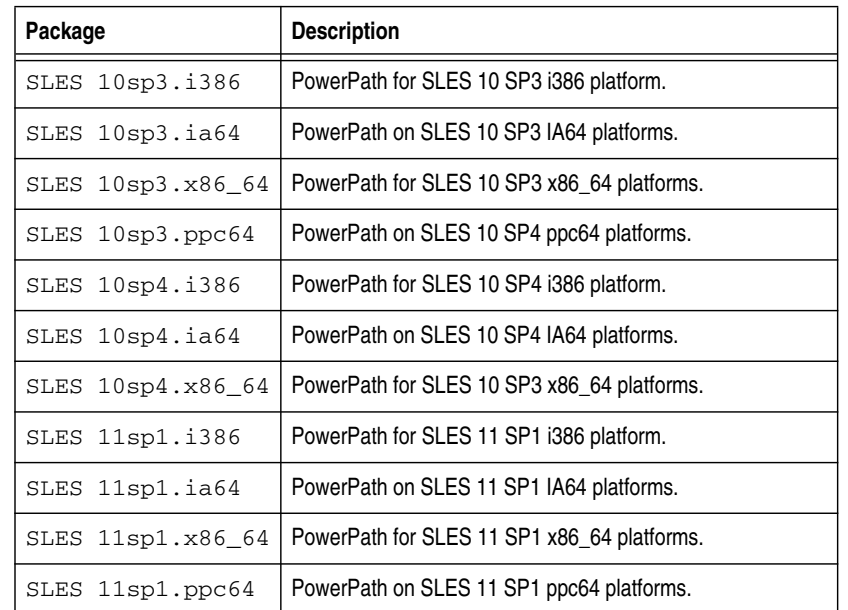

#### **Table 2 Package names (2 of 2)**

## <span id="page-19-0"></span>**Installing PowerPath in a Xen environment**

To install PowerPath in a Xen environment:

**Note:** Xen is supported with PowerPath 5.5 on RHEL 5, SLES 10, and SLES 11 SP1. Xen is not supported on RHEL 5 IA64 kernels. Refer to the release notes or to the E-Lab Interoperability Navigator to verify kernel support.

1. Verify if the following Xen tools and kernel RPMs are installed on the host. If not present, you must install them before installing PowerPath.

#### **RHEL 5**

```
xen-libs-3.0.3-25.el5
xen-3.0.3-25.el5
kernel-xen-2.6.18-8.el5
bridge-utils-1.1-2
python-2.4.3-19.el5
```
#### **RHEL 5.1**

xen-libs-3.0.3-41.el5 xen-3.0.3-41.el5 kernel-xen-2.6.18-53.el5

```
bridge-utils-1.1-2
python-2.4.3-19.el5
```
#### **RHEL 5.2**

```
xen-libs-3.0.3-64.el5
xen-3.0.3-64.el5
kernel-xen-2.6.18-92.el5
bridge-utils-1.1-2
python-2.4.3-21.el5
```
#### **RHEL 5.3**

```
xen-libs-3.0.3-80.el5
xen-3.0.3-80.el5
kernel-xen-2.6.18-128.el5
bridge-utils-1.1-2
python-2.4.3-24.el5
```
#### **RHEL 5.4**

```
xen-libs-3.0.3-94.el5
xen-3.0.3-94.el5
kernel-xen-2.6.18-164.el5
bridge-utils-1.1-2
python-2.4.3-27.el5
```
#### **RHEL 5.5**

```
xen-libs-3.0.3-105.el5
xen-3.0.3-105.el5
kernel-xen-2.6.18-194.el5
bridge-utils-1.1-2
python-2.4.3-27.el5
```
#### **SLES 10 SP3**

```
xen-3.2.3_17040_16-0.4.9
xen-doc-pdf-3.2.3_17040_16-0.4.9
xen-kmp-smp-3.2.3_17040_16_2.6.16.60_0.54.5-0.4.9
or
xen-kmp-bigsmp-3.2.3_17040_16_2.6.16.60_0.54.5-0.4.9
xen-libs-32bit-3.2.3_17040_16-0.4.9
xen-libs-3.2.3_17040_16-0.4.9
xen-tools-ioemu-3.2.3_17040_16-0.4.9
xen-tools-3.2.3_17040_16-0.4.9
```
#### **SLES 10 SP4**

```
xen-3.2.3_17040_16-0.4.9
xen-doc-pdf-3.2.3_17040_16-0.4.9
xen-kmp-smp-3.2.3_17040_16_2.6.16.60_0.85.1
or
xen-kmp-bigsmp-3.2.3_17040_16_2.6.16.60_0.85.1
xen-libs-32bit-3.2.3_17040_16-0.4.9
```

```
xen-libs-3.2.3_17040_16-0.4.9
xen-tools-ioemu-3.2.3_17040_16-0.4.9
xen-tools-3.2.3_17040_16-0.4.9
```
#### <span id="page-21-0"></span>**SLES 11 SP1**

```
bridge-utils-1.4-23.16
                             openssh-5.1p1-41.31.36
                             kernel-xen-2.6.32.12-0.7.1
                             kernel-xen-base-2.6.32.12-0.7.1
                             sles-xen_en-pdf-11.1-16.19.1
                             virt-manager-0.8.4-1.4.11
                             virt-viewer-0.2.0-1.5.65
                             vm-install-0.4.25-1.3.3
                             xen-4.0.0_21091_04-0.2.6
                             xen-doc-html-4.0.0_21091_04-0.2.6
                             xen-doc-pdf-4.0.0_21091_04-0.2.6
                             xen-libs-4.0.0_21091_04-0.2.6
                             xen-tools-4.0.0_21091_04-0.2.6
                          2. If any packages are missing, install them.
                             For example, use YaST to install the required Xen rpms for SLES
                             10.
                          3. Restart the host to the Xen kernel.
                          4. Type uname -a to verify your system is running the Xen kernel.
                             Output similar to the following appears:
Linux lcld0076 2.6.16.21-0.15-xenpae #1 SMP Tue Jul 25 15:28:49 UTC 2006 i686 i686
  i386 GNU/Linux
                          5. Install PowerPath. Follow the procedure in "Installing
                             PowerPath"on page 20.
                          6. Create a Xen virtual machine. For more information, refer to the
                             vendor documentation for your operating system.
                          7. Select a pseudo device (for example, /dev/emcpowerd) and open
                             the virtual machine configuration file. Type:
                             vi /etc/xen/vm/<vm_name>
                             where <vm_name> is the name of the virtual machine you created
                             in step 4.
                          8. Locate the following line in the configuration file:
                             disk = [ 'file:/images/lcle055/hda.img,hda,w' ]
                          9. Add an entry for the new disk, separated by a comma.
```
For example, add the following line:

```
disk = [ 'file:/images/lcle055/had.img,hda,w','phy:</dev/emcpowern>,<hdb>,w' ]
```
where:

- <*/dev/emcpowern*> is the actual device being exported to the virtual machine. Because this is a physical device (not an image file device), **phy:** needs to be included.
- *<hdb* > is the name the virtual machine uses to identify the device.
- **w** is read-write mode
- 10. Type **xm create -c** <*vm\_name*> to boot the virtual machine.

where <*vm\_name*> is the name of the virtual machine you created in step [4.](#page-21-0)

**Note:** If the VM configuration file resides in the /etc/xen/vm/ directory, you do not need to include the full path.

11. Verify the new device (**/dev/hdb**) is registered with the operating system by looking at the cat /proc/ partitions file.

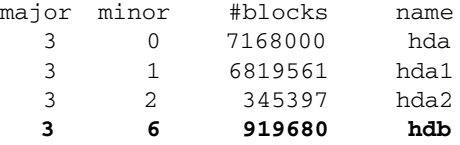

12. As necessary, create partitions on the newly added device using standard procedures.

### <span id="page-22-0"></span>**Installing PowerPath if Veritas Storage Foundation is already installed**

Pseudo devices are not recognized by VxVM if PowerPath is installed after Veritas Storage Foundation.

To install PowerPath if Veritas Storage Foundation is already installed:

- ◆ For Veritas Storage Foundation 5.0 MP2 and earlier:
	- 1. Install PowerPath as described in ["Installing PowerPath"on](#page-17-0) [page 20.](#page-17-0)
	- 2. Restart the host.

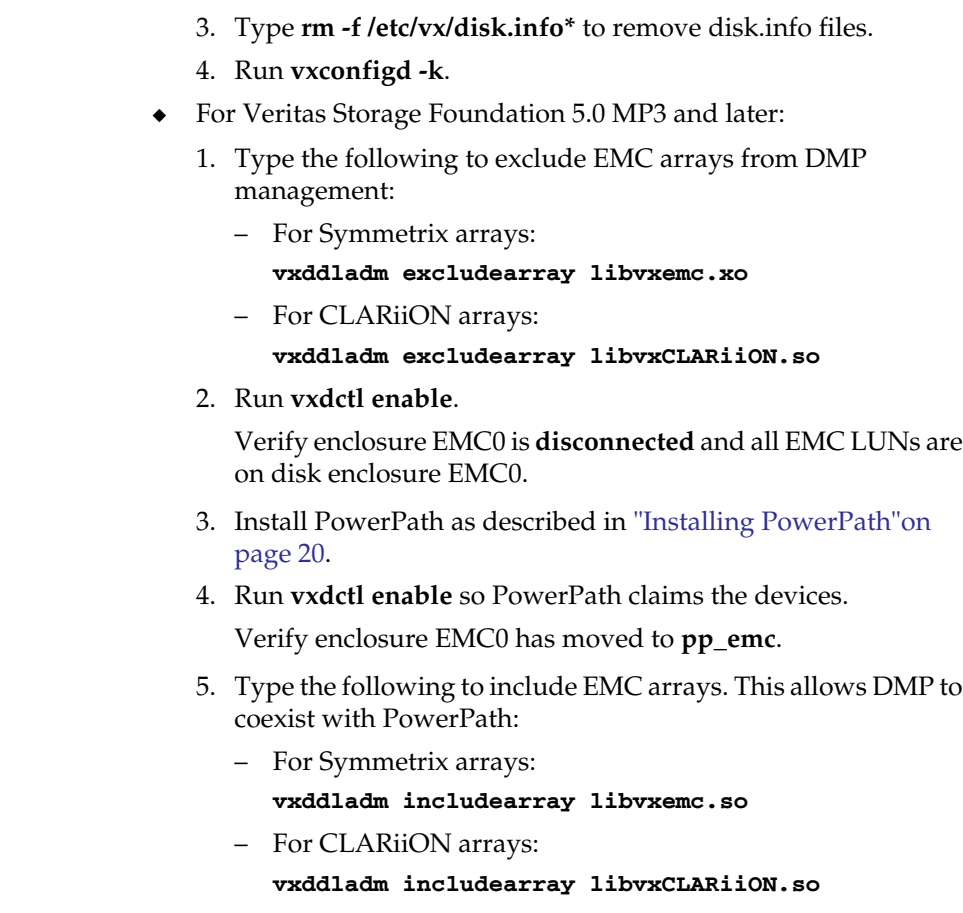

## <span id="page-23-0"></span>**Registering PowerPath**

Take note of the following regarding PowerPath registration:

◆ Installing PowerPath on a host connected to a CLARiiON AX-series array does not require a license. PowerPath provides full functionality with or without a PowerPath license when the host is connected to a CLARiiON AX-series array. Therefore, you do not need to run the **emcpreg -install** command when installing PowerPath on a host connected to a CLARiiON AX-series array.

If you do not register the PowerPath software during PowerPath installation (on a host connected to any storage system other than a CLARiiON AX-series array), and then you run **powermt config** or reboot the host, the load balancing and failover policy is set to Basic Failover. If this happens, you must register PowerPath using the **emcpreg -install** command and then run the **powermt set policy** command to reset the policy as appropriate. The *EMC PowerPath Family CLI and System Messages Reference Guide* contains more information on powermt commands.

To register the PowerPath license:

1. Run **emcpreg -install**.

Output similar to the following appears:

=========== EMC PowerPath Registration =========== Do you have a new registration key or keys to enter? [n]

2. Type **y**.

Output similar to the following appears:

Enter the registration key(s) for your product(s), one per line, pressing Enter after each key. After typing all keys, press Enter again. Key (Enter if done):

3. Enter the 24-character alphanumeric sequence found on the License Key Card delivered with the PowerPath media kit, and press **Enter**.

If you type a valid registration key, output similar to the following appears:

1 Key(s) successfully added. Key successfully installed:

If you enter an invalid registration key, the screen displays an error message and prompts you to enter a valid key. The *EMC PowerPath Family CLI and System Messages Reference Guide* contains a list of error messages returned by the emcpreg license registration utility.

4. Press **Enter**.

Output similar to the following appears.

```
1 key(s) successfully registered.
```
5. Type **/etc/init.d/PowerPath start** if PowerPath service is not started.

#### **Note:**

- —Only use the above script to load and unload the PowerPath modules.
- —If the LANG variable is set to the locale ID for a language listed in [Table 1 on page 17](#page-15-2), messages from the PowerPath start command are displayed in that language.
- 6. Run the PowerPath **powermt set policy** command to reset the policy as appropriate. The *PowerPath Family CLI and System Messages Reference Guide* contains more information on powermt commands.
- 7. Type **powermt save** to ensure PowerPath configuration settings persist across host restarts.

# <span id="page-26-0"></span>**After installing PowerPath**

After installing PowerPath:

- ❑ Configure the management daemon.
- ❑ Verify that your PowerPath capabilities are correct.
- ❑ Reconfigure device mappings.
- ❑ If you load the HBA driver as a module, verify that all PowerPath extensions are loaded.

## <span id="page-26-1"></span>**Configure the management daemon**

After the version of PowerPath that supports the management daemon is installed on the host, configure the management daemon. Configuring the management daemon allows you to receive SNMP traps when a path is dead for one minute, or when all paths to a device are dead for five minutes. ["Configuring the management](#page-65-1) [daemon"on page 68](#page-65-1) describes how to configure the management daemon.

## <span id="page-26-2"></span>**Verify your PowerPath capabilities are correct**

Verify that your PowerPath capabilities match your license. For example, run **powermt display dev=all**, check the output and take any corrective actions to ensure the load balancing and failover policies are correct.

**Note:** If the load balancing policy does not match your expectations for your license level, check the license registration.

The *EMC PowerPath Family CLI and System Messages Reference Guide* and the powermt(1) man page contains more information about the powermt display command, and the load balancing and failover policies.

## <span id="page-26-3"></span>**Reconfiguring device mappings**

Run **powermt display dev=all** to view current device mappings. When reconfiguring the device mappings on an array, you should pay careful attention to the resulting configuration. Device names on

the host are assigned dynamically during the loading of the HBA driver. Therefore, any changes to the configuration may result in changes in the pre-existing device naming association. For example, this may render some existing mount tables inaccurate if you do not update the mount points to correspond to the new device configuration and its device naming association.

**Note:** Refer to the emcpadm command to change device mappings.

## <span id="page-27-0"></span>**Verify extensions are loaded**

Module Size Used by

If you load the HBA driver as a module (not as a static kernel driver), verify that all extensions are loaded by running **lsmod**.

Provided you built the HBA driver as a module, the HBA driver name appears in the lsmod output, below the PowerPath drivers (which begin with *emc*).

#### For example:

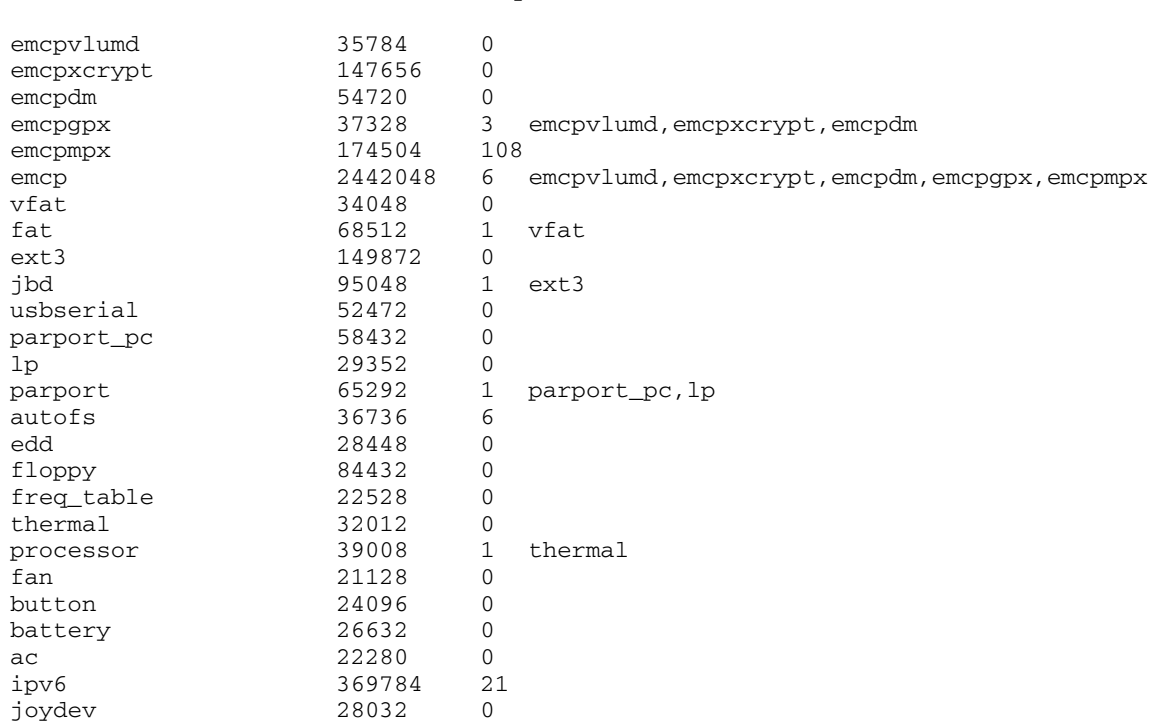

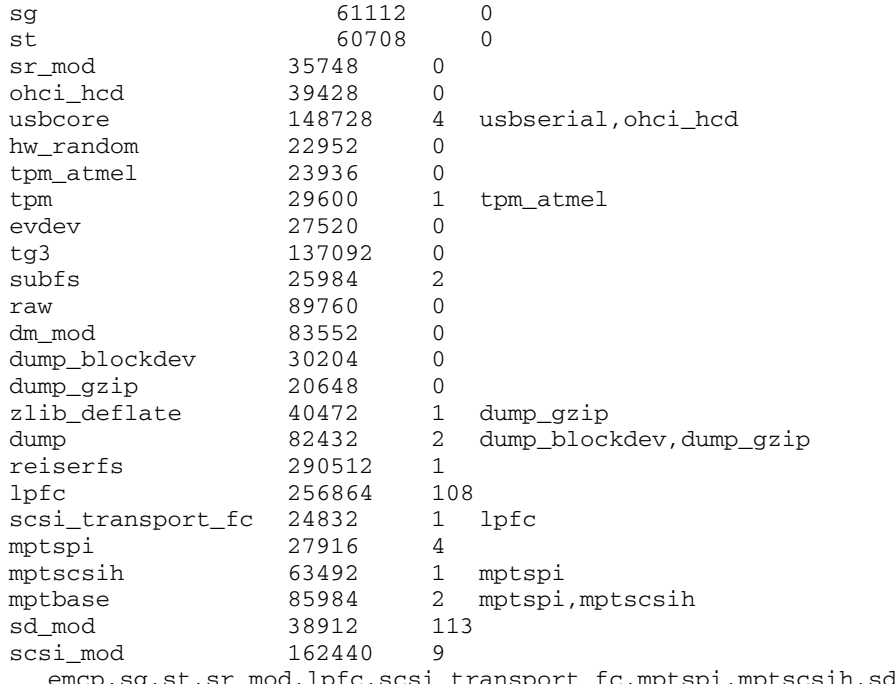

emcp,sg,st,sr\_mod,lpfc,scsi\_transport\_fc,mptspi,mptscsih,sd\_mod

#### The **/etc/modprobe.conf** file should contain the following text:

###BEGINPP include /etc/modprobe.conf.pp ###ENDPP

#### The **/etc/modprobe.conf.pp** file should contain the following text:

options emcp managedclass=symm,clariion,hitachi,hpxp,ess,invista options emcpsf SfUnmanagedClasses=hphsx

## <span id="page-28-0"></span>**Edit the boot.vxvm file**

If you have installed PowerPath on a SLES 10 host where you plan to install VxVM follow these steps after installing VxVM:

**Note:** The following steps are specific to VxVM 4.1.

- 1. Open the **boot.vxvm** startup script.
- 2. Edit the file by adding the following to the **Required Start** line:

#### **boot.powerpath**

3. Run **insserv**.

Editing this file prevents the VxVM boot script from starting before the PowerPath boot script, in which case VxVM would not recognize PowerPath pseudo devices.

# <span id="page-30-0"></span>**Upgrading PowerPath**

This section describes how to upgrade PowerPath.

## <span id="page-30-1"></span>**Before you upgrade PowerPath**

Before upgrading PowerPath:

- Download the latest version of EMC Grab utilities, available on Powerlink, and then run the PowerPath Configuration Checker (PPCC).
- You can only upgrade to PowerPath 5.5 from PowerPath 4.5 or later.
- If the host was not installed with the default file system layout provided by the operating system vendor, then PowerPath may report "no such file or directory" during system initialization and the Linux host may not boot with PowerPath installed. EMC supports only the default filesystem layout (s) as supplied by the operating system vendor.
- Check the Powerlink website for the most current information.
- The PowerPath for Linux upgrade script saves the current configuration settings before beginning the upgrade. Any previous settings in the powermt.custom file will be overwritten.
- ◆ Back up the **/etc/powermt.custom** and **/etc/emcp\_registration** files.
- ◆ Document your existing powerdevice mappings, which can be done by saving the output of **powermt display dev=all.**
- ◆ Unmount any file systems mounted on PowerPath devices and deactivate any volume groups using these file systems.
- Stop **powermt display** if it is running.
- **Do not use the -i** option to upgrade from an earlier version of PowerPath. Using the -i option creates multiple PowerPath entries in the Linux RPM database, which can cause ongoing maintenance problems. If you inadvertently use the -i option to upgrade PowerPath, follow the procedure in ["Multiple](#page-90-2) [PowerPath entries in the RPM database"on page 93](#page-90-2) to correct the problem.

<span id="page-31-1"></span><span id="page-31-0"></span>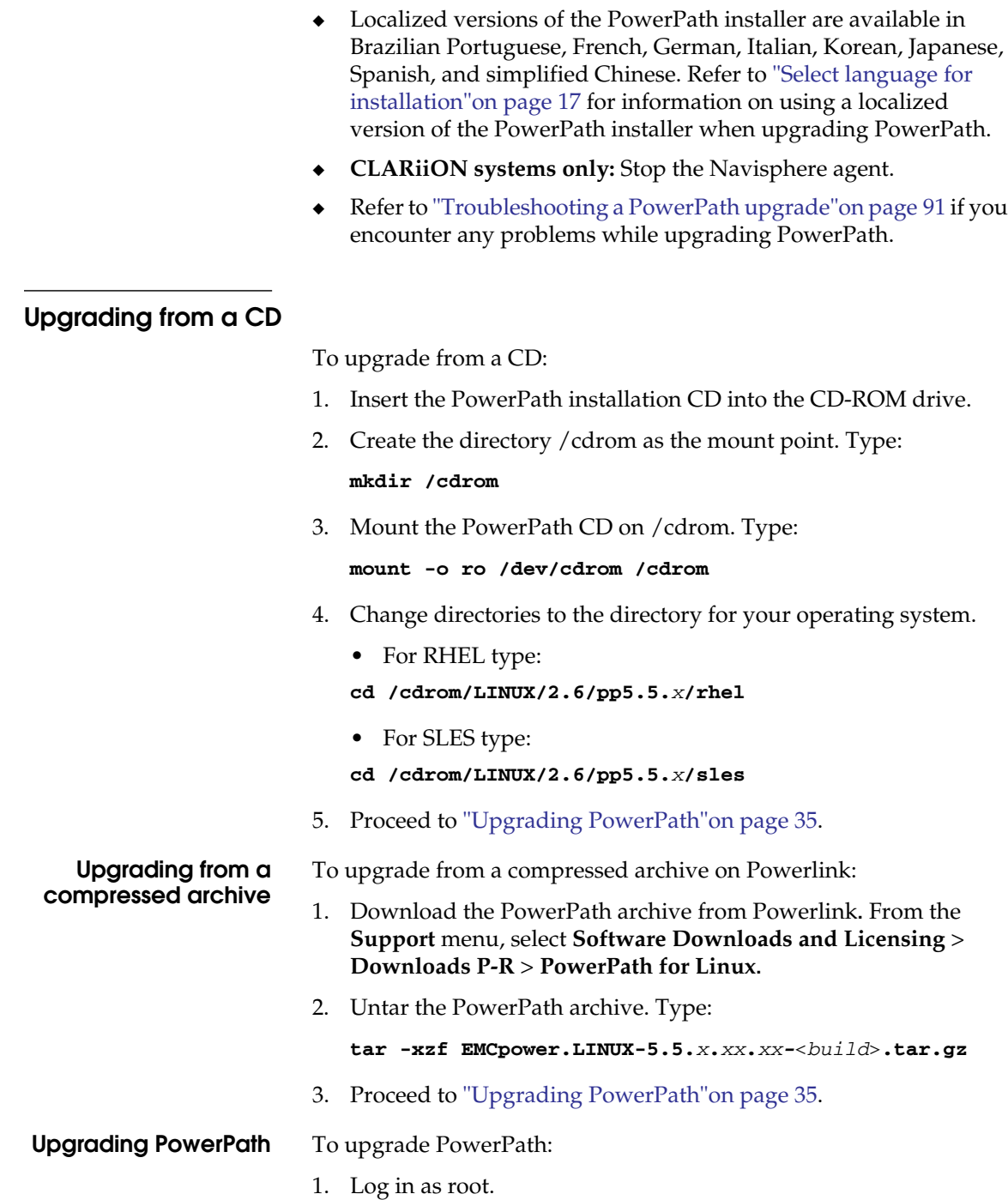

2. To upgrade to the new PowerPath version, type:

**rpm -Uhv EMCpower.LINUX-5.5.0***-xxx.yyyy.zzzz***.rpm**

where:

*xxx* = build number

*yyyy* = platform, such as RHEL5 or SLES10

*zzzz* = i386, ia64, or x86\_64

Refer to "Package names"on page 22.

where *<package\_name>* is one of the package names shown in Table 2 on page 22.

- 3. Run **/etc/init.d/PowerPath start** to start PowerPath.
- 4. If the PowerPath configuration includes any custom policies or settings, run **powermt load** to load these settings.

## <span id="page-32-0"></span>**Upgrading the Linux operating system**

This section describes how to upgrade PowerPath across different versions of Linux.

**Note:** Before upgrading to a new version of Linux, check the E-Lab Interoperability Navigator to verify that version of Linux has been qualified with PowerPath.

There are three sets of procedures:

- Upgrading PowerPath before upgrading SLES Service pack or RHEL Update on Linux
- Upgrading PowerPath after upgrading RHEL Update on Linux
- Upgrading PowerPath after upgrading from major Linux release to next major Linux release

#### **Upgrading PowerPath before upgrading SLES Service pack or RHEL Update on Linux**

To upgrade PowerPath before upgrading Linux (SLES 10 SP2 to SLES 10 SP4, RHEL 5 U4 to RHEL 5 U5), perform the following steps:

1. Upgrade PowerPath to the latest version, as described in ["Installing from a CD"on page 21](#page-18-0).

**Note:** Do not start PowerPath service at this time.

- 2. Upgrade the operating system to a PowerPath supported version as described in the RedHat and Novell documentation.
- 3. Restart the host. This is the last step on SLES hosts.
- 4. On RHEL hosts, Run '/etc/init.d/PowerPath start' to start PowerPath.

#### **Upgrading PowerPath after upgrading RHEL Update on Linux**

To upgrade PowerPath after upgrading Linux (RHEL5 U4 to RHEL 5 U5), perform the following steps:

**Note:** Upgrading PowerPath after upgrading Linux is not supported on SLES hosts.

- 1. Upgrade the operating system to the latest version PowerPath supports, as described in the Red Hat documentation.
- 2. Restart the host.
- 3. Upgrade PowerPath to the latest version, as described in ["Upgrading from a CD"on page 34](#page-31-0).
- 4. Run '/etc/init.d/PowerPath start' to start PowerPath.

### <span id="page-33-0"></span>**Upgrading PowerPath from one major release to next major release**

To upgrading PowerPath after upgrading from major Linux release to next major Linux release (RHEL4 U8 to RHEL5 U5, SLES 9 SP4 to SLES 10 SP4, SLES 10 SP2/SP4 to SLES 11 SP1), perform the following steps:

- 1. Rename: /etc/init.d/PowerPath to /etc/init.d/PowerPath.old.
- 2. Upgrade the operating system to a PowerPath supported version as described in the RedHat and Novell documentation.
- 3. Upgrade PowerPath to the latest version.
- 4. Run: /etc/init.d/PowerPath start to start PowerPath.
- 5. Delete: /etc/init.d/PowerPath.old.

## <span id="page-34-0"></span>**Upgrading PowerPath in a SteelEye LifeKeeper cluster environment**

To upgrade PowerPath in a SteelEye LifeKeeper cluster environment:

**Note:** Ensure that the node being upgraded has no active resources or hierarchies

1. Before upgrading PowerPath, type **lkbackup -c --cluster** to backup the LifeKeeper configuration.

**Note:** Ensure that you have a good backup of the configuration that is stored in a safe location (for example, copy to a system not involved with the cluster).

- 2. Run **lkstop -r** on the node you are upgrading to stop LifeKeeper.
- 3. Uninstall PowerPath.
	- a. Type **rpm -qa | grep -i emcpower**
	- b. Type **rpm -ev --nodeps** <*package\_name*>.
- 4. Install PowerPath as described in ["Installing PowerPath"on](#page-17-0) [page 20](#page-17-0).
- 5. Restart the host.
- 6. Verify the PowerPath configuration:
	- a. Run **powermt display**.
	- b. Run **powermt display dev=all**.
- 7. Run **lkstart** to start SteelEye LifeKeeper.
- 8. Repeat steps 1-7 for each node in the cluster.

## <span id="page-34-1"></span>**Upgrading PowerPath Encryption**

To upgrade PowerPath Encryption, refer to "Upgrading PowerPath software" in the *PowerPath 5.5 Encryption with RSA User Guide*.

**Note:** EMC recommends manually switching over the resources to the previously upgraded node to ensure that the resource hierarchies are working properly on the upgraded node. Manually switching over minimizes any impact to running applications as opposed to using automatic switchover.

# <span id="page-35-0"></span>**Coexistence with third-party path management software**

PowerPath can coexist with MPIO-based third-party path management software such as:

- ◆ Hitachi Dynamic Link Manager (HDLM)
- **IBM Subsystem Device Driver (SDD)**
- **HP StorageWorks Secure Path**
- HP StorageWorks AutoPath XP Virtual Array

However, PowerPath cannot co-manage devices with third-party path management software.

When PowerPath coexists with other multipathing software, the HBAs must be dedicated to either PowerPath or the third-party software; HBAs cannot be used for both packages.

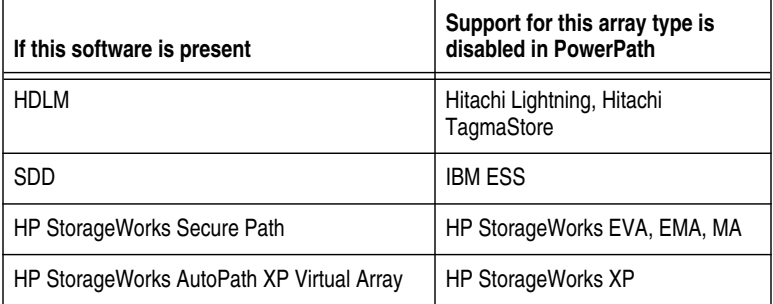

## <span id="page-35-1"></span>**PowerPath behavior**

PowerPath co-management is not supported by third-party array path management products; therefore, when you enable PowerPath for a class that is being managed by a third-party product, multipathing behavior is undefined.

Since PowerPath is not supported in third-party path management environments when the corresponding storage system class type is in
the managed state, multipathing behavior for any attached arrays in the corresponding class is undefined if you subsequently run **powermt manage class=**<*class*>.

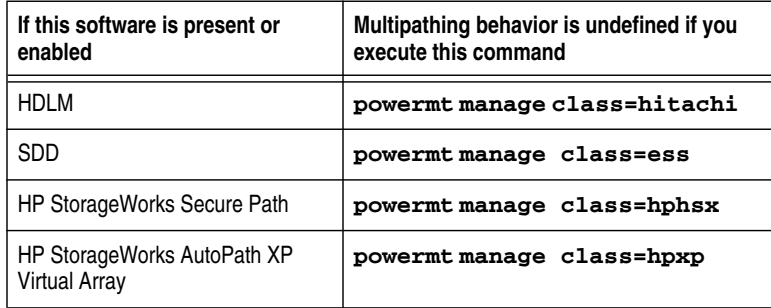

Since PowerPath and the third-party software cannot co-manage devices, do not initiate co-management by executing this command on third-party array class machines. As long as this command is not run, support for the relevant third-party arrays will remain disabled across reboots.

Similarly, before you install third-party path management software on a system on which PowerPath is already installed, disable any support by PowerPath for the relevant third-party array devices by running **powermt unmanage class=**<*class*>.

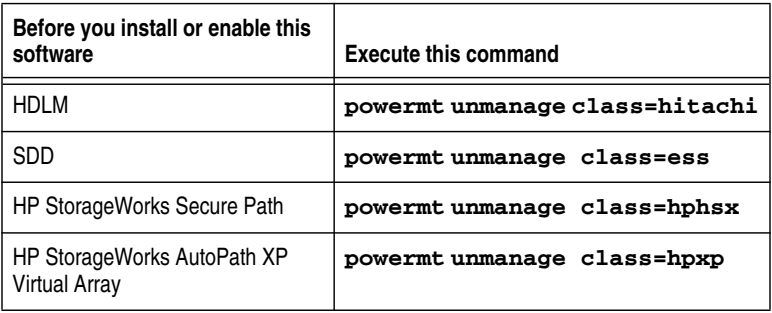

# Invisible Body Tag **2**

### **Configuring a PowerPath root device on Linux**

This chapter includes the following sections:

- ◆ [Introduction ......................................................................................... 42](#page-39-0)
- ◆ Configuring PowerPath in a boot-from-SAN setup (SLES 10 SP4). [43](#page-40-0)
- ◆ Configuring PowerPath in a boot-from-SAN setup (SLES11 SP1).. [45](#page-42-0)
- ◆ [Configuring PowerPath in a boot-from-SAN setup \(RHEL 5 and](#page-44-0) [updates\)47](#page-44-0)
- ◆ Upgrading the Linux kernel in a boot-from-SAN setup ................50
- ◆ [Upgrading the Linux kernel in a boot-from-SAN setup](#page-48-0) [\(SLES11SP1\)51](#page-48-0)
- ◆ Upgrading PowerPath in a boot-from-SAN setup...............................53
- ◆ [Removing PowerPath in a boot-from-SAN setup.......................... 54](#page-51-0)
- ◆ [Removing PowerPath in a boot-from-SAN setup \(SLES11SP1\)... 55](#page-52-0)

### <span id="page-39-0"></span>**Introduction**

On Symmetrix and CLARiiON storage systems, you can use a PowerPath pseudo (emcpower) device located on external storage as a root device (the device that contains the startup image). To use a PowerPath pseudo device as the root device, the device must be under LVM control. Once the PowerPath drivers have been loaded, using a PowerPath pseudo device as the root device provides load balancing and path failover for the root device.

The *EMC PowerPath Family for Linux Release Notes* contains the supported root device configurations.

#### **Root device considerations**

Note the following before configuring a root device:

- With PowerPath, EMC recommends the following:
	- Use a PowerPath pseudo (emcpower) device instead of the native sd device in the **/etc/fstab** file.
	- For RHEL 5, use the uuid in the **/etc/fstab** file to mount the /boot file system.
	- For SLES 10 and SLES 11, use a PowerPath pseudo (emcpower) device instead of the default /dev/disk/by-id device in the **/etc/fstab** file.

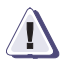

#### **IMPORTANT !**

#### **To use a PowerPath pseudo device as a root device, the device must be under LVM control.**

When booting from the SAN, duplicate ID messages may appear if you run any LVM-related commands. To avoid seeing duplicate messages, filter out all sd devices using the /etc/lvm/lvm.conf file. Refer to ["Configuring LVM2 support" on page 72](#page-69-0) for information on modifying /etc/lvm/lvm.conf.vice

### <span id="page-40-0"></span>**Configuring PowerPath in a boot-from-SAN setup (SLES 10 SP4)**

To configure a PowerPath root device using LVM on a SLES 10 and service packs only host:

- 1. Create a custom partition setup on the target storage device for two partitions:
	- The /boot partition formatted as either an **ext3** or **reiserfs** file system and at least 100 MB in size.
	- A second partition of type **0x8E Linux LVM** using the remaining space on the storage device.

**Note:** For PowerPC, follow partition recommendations for creating Prep partitions. For IA64, create /boot/efi partition using vfat filesystem with EFI boot label and at least 300 MB in size.

- 2. Install SLES on the host. Configure a single active path to the boot LUN during the initial installation. You attach additional LUNs and configure additional paths at the end of this procedure.
- 3. Create a volume group for the LVM partition.
- 4. In the volume group, create a separate volume for each file system. Format each volume as swap, ext3, or reiserfs and designate the desired mount point.
- 5. Change the default boot loader from **LILO** to **GRUB**. Ensure that the boot loader location specifies the MBR of the desired device rather than the boot sector of the /boot partition.

**Note:** This step is not applicable for IBM PowerPC hosts and IA64 hosts.

- 6. Upgrade the kernel revision to a revision compatible with PowerPath. The *EMC PowerPath Family for Linux Release Notes* contains the current PowerPath requirements.
- 7. Install and configure PowerPath following the instructions in [Chapter 1, "Installing PowerPath on a Linux host,"](#page-10-0) and the *EMC Host Connectivity with QLogic Fibre Channel and iSCSI Host Bus Adapters (HBAs) and Converged Network Adapters (CNAs) for the Linux environment* guide.

8. Edit the **/etc/fstab** file to mount the /boot partition on a PowerPath pseudo device instead of the default /dev/disk/by-id device in the **/etc/fstab** file. Consider the following host where emcpowera is the corresponding PowerPath pseudo name for the default /dev/disk/by-id device.

The original **/etc/fstab** file will be similar to the following:

**Note:** This step is not applicable for IBM PowerPC hosts.

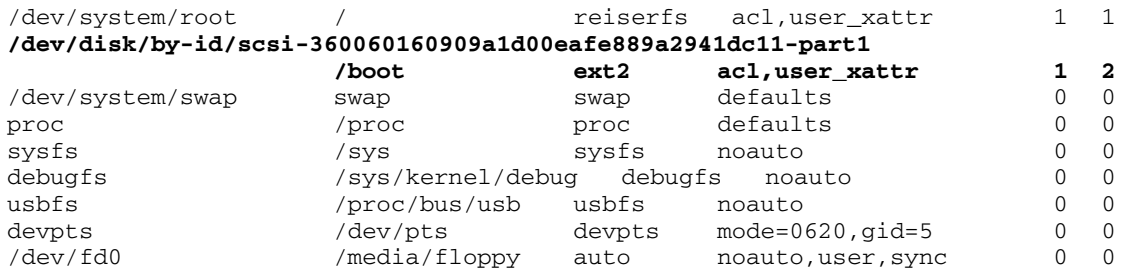

Edit the **/etc/fstab** file so that the /boot partition is mounted by a PowerPath pseudo device. For example, **/dev/emcpoweru1**. The modified **/etc/fstab** file is shown below.

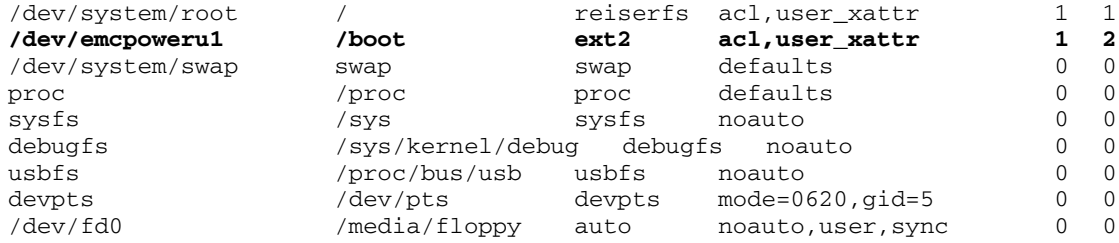

9. Configure additional paths to the storage devices. Attach additional LUNs to the host.

### <span id="page-42-0"></span>**Configuring PowerPath in a boot-from-SAN setup (SLES11 SP1)**

To configure a PowerPath boot-from-SAN device using the LVM on an SLES 11 and service packs only host:

- 1. Create a custom partition setup on the target storage device for two partitions:
	- The */boot partition formatted as an ext3 file system and at* least 100 MB in size.
	- A second partition of type **0x8E Linux LVM** using the remaining space on the storage device.

**Note:** For PowerPC, follow partition recommendations for creating Prep partitions. For IA64, create **/boot/efi** partition using vfat filesystem with EFI boot label and at least 300 MB in size.

- 2. Install SLES on the host. Configure a single active path to the boot LUN during the initial installation. You attach additional LUNs and configure additional paths at the end of this procedure.
- 3. Create a volume group for the LVM partition.
- 4. In the volume group, create a separate volume for each file system. Format each volume as swap or ext3, and designate the desired mount point to each partition.
- 5. Ensure **GRUB** is the boot loader selected and that the boot loader location specifies the MBR of the desired device rather than the boot sector of the /boot partition.

**Note:** This step is not applicable for IBM PowerPC hosts and IA64 hosts.

- 6. Install and configure PowerPath following the instructions in [Chapter 1, "Installing PowerPath on a Linux host,"](#page-10-0) and the *EMC Host Connectivity with QLogic Fibre Channel and iSCSI Host Bus Adapters (HBAs) and Converged Network Adapters (CNAs) for the Linux environment* guide.
- 7. Add additional paths to the boot LUN and configure them in PowerPath.
- 8. Edit the **/etc/fstab** file to mount the /boot partition on a PowerPath pseudo device instead of the default **/dev/disk/by-id** or **/dev/disk/by-uuid** device in the **/etc/fstab** file.

The original **/etc/fstab** file will be similar to the following:

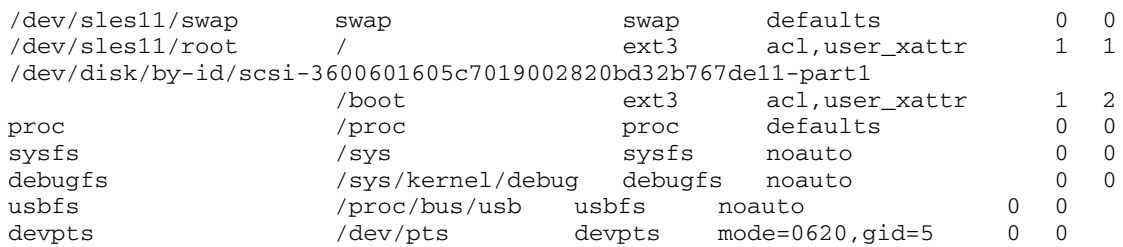

Edit the **/etc/fstab** file so that the /boot partition is mounted by a PowerPath pseudo device. For example, **/dev/emcpowera1**. The modified **/etc/fstab** file is shown below.

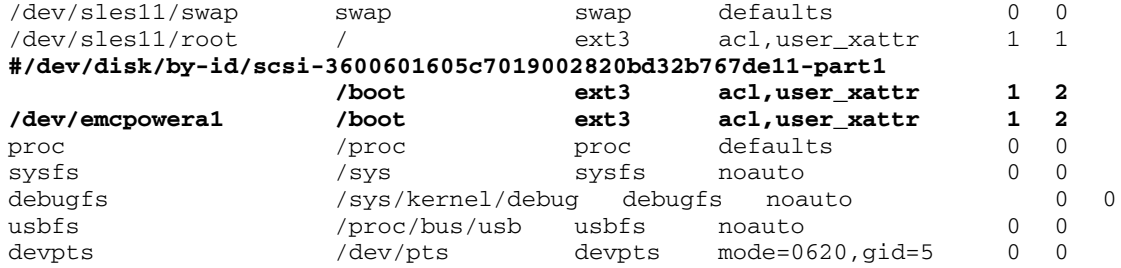

If necessary, save a backup of the **/etc/fstab** file.

**Note:** For IA64, unmount **/boot/efi** from the native device and run **mount -a** to ensure /boot/efi is mounted on PowerPath Pseudo device. For example, **/dev/emcpowera1**.

9. Edit the **/etc/lvm/lvm.conf** file to filter out SCSI device nodes from its internal cache so that LVM2 recognizes a PowerPath pseudo device as the single path to a LUN. Modify the filter field in the **/etc/lvm/lcm.conf** file with the appropriate line for the SLES 11 kernel, as follows:

```
# By default we accept every block device except udev names:
# filter = [ "r] / dev / .*/ by-path / .* |", "r] / dev / .*/ by-id / .* |", "a / .*/" ]filter = [ "r] / dev / . * / by-path / . * | "r] / dev / . * / by-id / . * | ""r|/dev/sd.*|", "a/.*/" ]
```
If necessary, save a backup of the **/etc/lvm/lvm.conf** file.

10. Run **vgscan -v** to rebuild the LVM2 cache.

- 11. Run **lvmdiskscan** to ensure that the filter field is working correctly. Verify that the **filtered** device nodes are not listed in the output.
- 12. Create a new **initrd** image.

mkinitrd -i /boot/initrd-pp-2.6.27.19-5-default -k /boot/vmlinuz-2.6.27.19-5-default -f powerpath

> 13. Add a new boot entry for the new **initrd** image created in step 12 in **/boot/grub/menu.lst**.

**Note:** For IA64, use **/etc/elilo.conf** and run **/sbin/elilo**.

- 14. Attach addition LUNs to the host and configure them in PowerPath.
- 15. Reboot the host so that the new **initrd** image that has PowerPath modules takes effect.

### <span id="page-44-0"></span>**Configuring PowerPath in a boot-from-SAN setup (RHEL 5 and updates)**

To configure a PowerPath root device using the LVM on a RHEL host:

- 1. Create a custom partition setup on the target storage device for two partitions:
	- The */boot partition formatted as an ext3 file system and at* least 100 MB in size.
	- A second partition of type **0x8E Linux LVM** using the remaining space on the storage device.

**Note:** For PowerPC, follow partition recommendations for creating Prep partitions. For IA64, create /boot/efi partition using vfat filesystem with EFI boot label and at least 300 MB in size.

- 2. Install RHEL on the host. Configure a single active path to the boot LUN during the initial installation. You attach additional LUNs and configure additional paths at the end of this procedure.
- 3. Create a volume group for the LVM partition.
- 4. In the volume group, create a separate volume for each file system. Format each volume as swap or ext3, and designate the desired mount point to each partition.

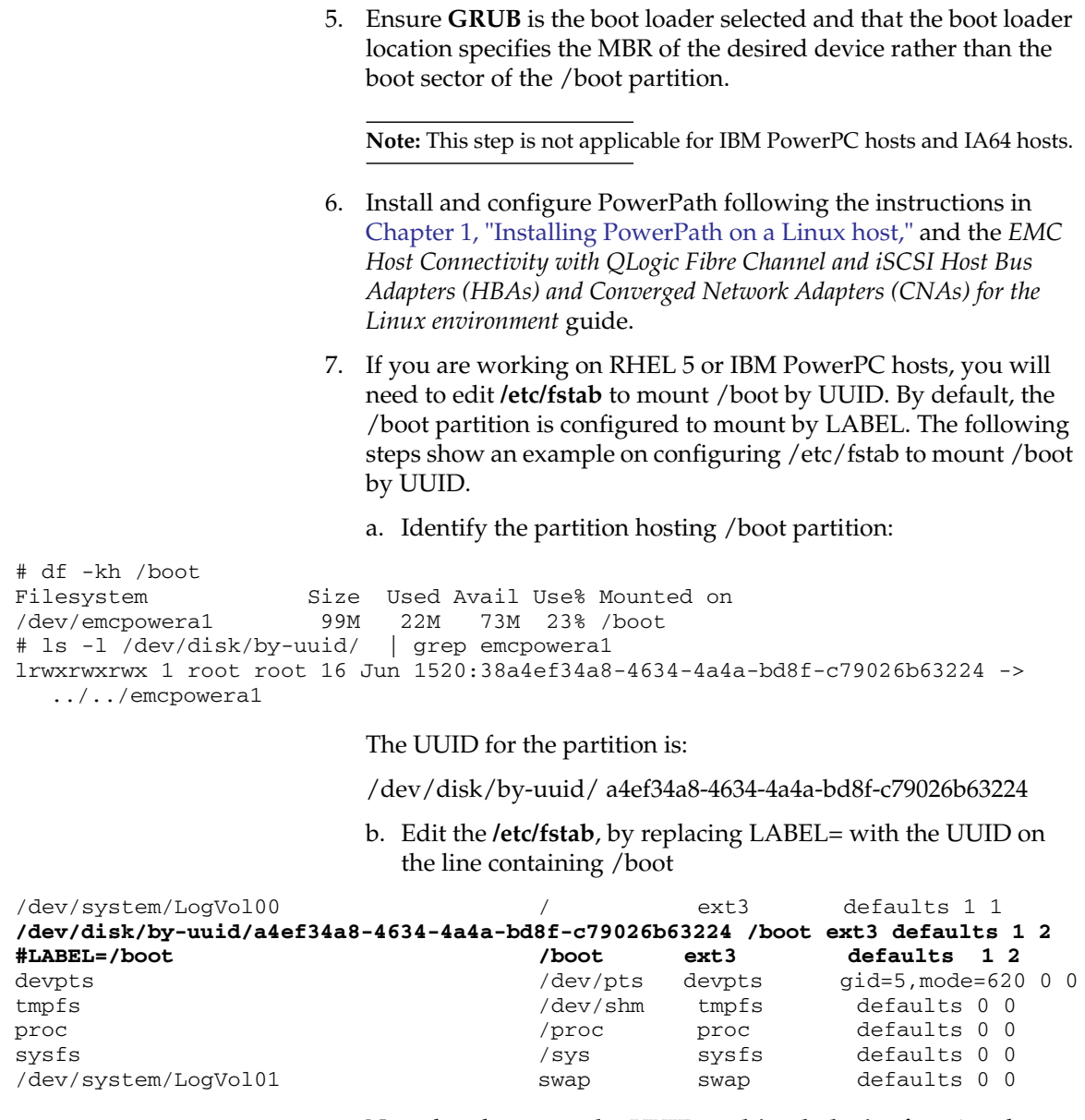

Note that the **mount by UUID multipath device** function does not depend on the PowerPath version installed because it is a feature that the underlying operating system either supports or does not support.

8. Configure additional paths to the storage devices. Attach additional LUNs to the host.

**Note:** The Boot From SAN host may not boot properly if both of the following conditions occur:

- a. Ramdisk image was created after PowerPath has been installed and configured with specific LVM filter conditions. This may happen automatically on driver or kernel updates.
- b. The native device name of the root device has changed because of configuration (fabric/array) changes.

On boot, the ramdisk will be loaded, but the root volume group will not be found; the boot cannot continue leading to a kernel panic.

9. Make a copy of the original ramdisk image found in /boot folder. Please make sure that the LVM filter in the image accepts all devices:

[root@libl044 ~]# cp /boot/ initrd-2.6.18-194.el5.img /boot/initrd-2.6.18-194.el5.img.original

10. Create a new entry in **/boot/grub/menu.lst** file with the original ramdisk image created in the step above.

title Red Hat Enterprise Linux Server (2.6.18-194.el5) root (hd0,0) kernel /vmlinuz-2.6.18-194.el5 ro root=/dev/VolGroup00/LogVol00 rhgb quiet initrd /initrd-2.6.18-194.el5.img title Red Hat Enterprise Linux Server (2.6.18-194.el5) root (hd0,0) kernel /vmlinuz-2.6.18-194.el5 ro root=/dev/VolGroup00/LogVol00 rhgb quiet

```
initrd /initrd-2.6.18-194.el5.img.original
```
### <span id="page-47-0"></span>**Upgrading the Linux kernel in a boot-from-SAN setup**

To upgrade the Linux kernel in a boot-from-SAN setup:

- 1. Upgrade the kernel, following the steps provided by RedHat and Novell for upgrading the kernel in the host.
- 2. Before restarting the host, edit the **/etc/fstab** file to comment out entries that refer to the PowerPath pseudo (emcpower) names.

An example **/etc/fstab** file with a commented out entry for the /boot partition is shown below.

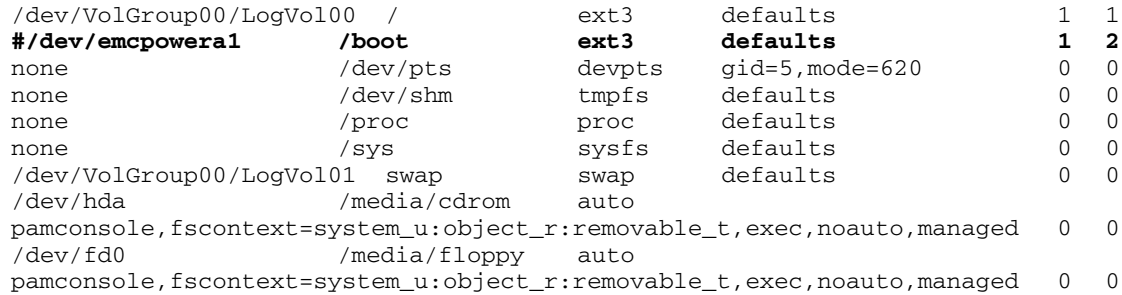

3. Restart the host.

On a PowerPath 5.0.1 and later host, PowerPath detects that a new version of Linux has been installed on the host and automatically reinstalls the PowerPath drivers. You do not need to reinstall PowerPath after upgrading Linux.

4. Uncomment all entries in the **/etc/fstab** file that refer to PowerPath pseudo (emcpower) devices. A modified **/etc/fstab** file is shown below:

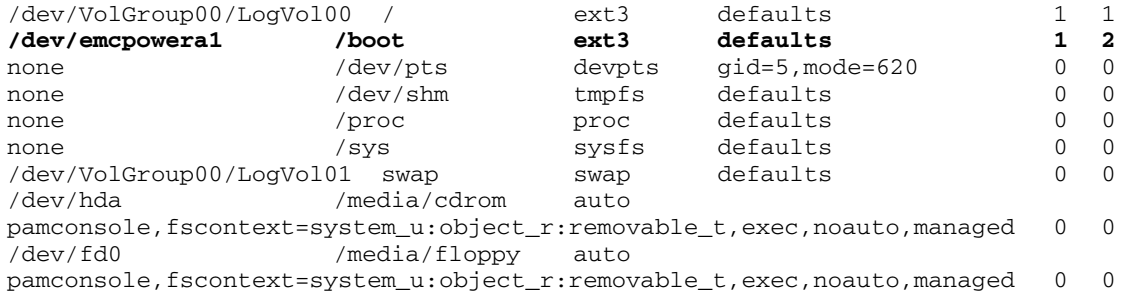

5. Run **mount -a** to ensure that all emcpower partitions in the **/etc/fstab** file are mounted.

### <span id="page-48-0"></span>**Upgrading the Linux kernel in a boot-from-SAN setup (SLES11SP1)**

To upgrade the Linux kernel in a boot-from-SAN setup on a SLES 11 host:

1. Edit the **/etc/fstab** file to comment out any references to PowerPath pseudo (emcpower) devices and enable (or add) the native device entries.

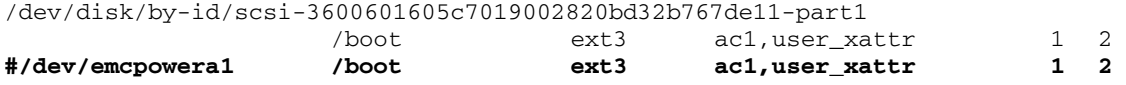

2. Revert back the LVM filter **/etc/lvm/lvm.conf** to the default setting.

```
filter = [ "r]/dev/.*/by-path/.*|", "r]/dev/.*/by-id/.*|", "a/.*/" ]\#\text{filter} = [\text{ "r]}/\text{dev}/\text{.*}/\text{by-path}/\text{.*}|", \text{ "r]}/\text{dev}/\text{.*}/\text{by-id}/\text{.*}|","r|/dev/sd.*|", "a/.*/" ]
```
- 3. Rebuild the LVM2 cache and verify the filter is working properly:
	- a. Run **vgscan –v** to rebuild the LVM2 cache.
	- b. Run **lvmdiskscan** to ensure that the filter field is working correctly.
- 4. Upgrade the kernel as described in Novell documentation and reboot the host.
- 5. Edit the **/etc/fstab** file to mount the **/boot** partition on a PowerPath pseudo device.

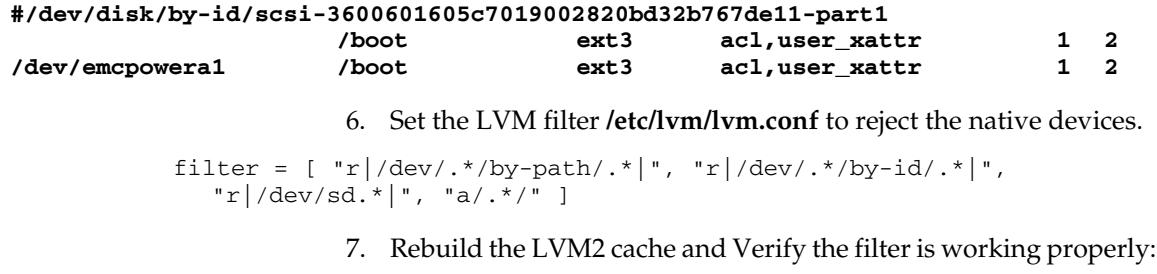

- a. Run **vgscan –v** to rebuild the LVM2 cache.
- b. Run **lvmdiskscan** to ensure that the filter field is working correctly.

8. Create the **initrd** image with PowerPath feature.

mkinitrd -i /boot/initrd-pp-2.6.27.23-0.1-default -k /boot/vmlinuz-2.6.27.23-0.1-default -f powerpath

- 9. Add a new boot entry which has PowerPath **initrd** image (initrd-pp-2.6.27.23-0.1-default) in **/boot/grub/menu.lst**.
- 10. Reboot the host.

### <span id="page-50-0"></span>**Upgrading PowerPath in a boot-from-SAN setup**

To upgrade PowerPath in a boot-from-SAN setup:

1. Stop the Navisphere agent and any other application that may be holding devices open.

**Note:** The Navisphere agent is not applicable for IBM PowerPC hosts. Therefore, stopping the Navisphere agent is not necessary for IBM PowerPC hosts.

- 2. Unmount any file systems mounted on PowerPath devices and deactivate any volume groups using these file systems.
- 3. Rename /etc/init.d/PowerPath to **/etc/init.d/PowerPath.old**.
- 4. Edit the **/etc/fstab** file to remove any references to PowerPath pseudo (emcpower) devices.
- 5. Restart the host.
- 6. After the host boots, type:

**rpm -Uvh** <*package\_name*>

where <*package\_name*> is one of the package names shown in [Table 2 on page 21](#page-18-0)

7. Type **/etc/init.d/PowerPath start** to start PowerPath.

### <span id="page-51-0"></span>**Removing PowerPath in a boot-from-SAN setup**

To remove PowerPath from a boot-from-SAN setup:

- 1. Move the **/etc/init.d/PowerPath** script to a different location.
- 2. Edit the **/etc/fstab** file to remove any references to PowerPath pseudo (emcpower) devices.
- 3. Restart the host.
- 4. Remove PowerPath following the instructions in [Chapter 5,](#page-82-0) ["Removing PowerPath from a Linux host."](#page-82-0)

### <span id="page-52-0"></span>**Removing PowerPath in a boot-from-SAN setup (SLES11SP1)**

To remove PowerPath from a boot-from-SAN setup on SLES 11:

- 1. Move the **/etc/init.d/PowerPath** script to a different location.
- 2. Edit the **/etc/fstab** file to restore it to its original state by replacing references to emcpower device with SCSI devices.
- 3. Edit the /etc/lvm/lvm.conf file to restore the filter and accept SCSI device nodes.
- 4. Run **vgscan -v** to rebuild the LVM2 cache.
- 5. Run **lvmdiskscan to** ensure that the filter field is working correctly.
- 6. Create a new **initrd** image without the PowerPath feature.

```
mkinitrd -i /boot/initrd-2.6.27.19-5-default -k
  /boot/vmlinuz-2.6.27.19-5-default
```
- 7. Add a new boot entry for the new **initrd** image created in step 6 in **/boot/grub/menu.lst**.
- 8. Reboot the host and select the boot loader entry with the **initrd** image that is created in step 6.
- 9. Remove PowerPath following the instructions in [Chapter 5,](#page-82-0) ["Removing PowerPath from a Linux host."](#page-82-0)

## **3**

### **Configuring a PowerPath logical device**

This chapter includes the following sections:

- ◆ [Introduction ........................................................................................ 58](#page-55-0)
- ◆ [Adding new paths to a PowerPath logical device ........................ 59](#page-56-0)
- ◆ [Removing some paths to PowerPath logical devices ................... 61](#page-58-0)

### <span id="page-55-0"></span>**Introduction**

You must reconfigure PowerPath after making configuration changes that affect host-to-storage-system connectivity or logical device identification.

For example:

- Fibre Channel switch zone changes
- Adding or removing Fibre Channel switches
- Adding or removing HBAs or storage-system ports
- Adding or removing logical devices

**Note:** If you do not reconfigure PowerPath after making configuration changes, many of these changes are treated as unintentional, and PowerPath tries to prevent them from affecting applications.

Many platform-specific and some PowerPath reconfiguration operations will fail if the affected logical devices are in use (either just marked alive or with I/O in progress). This is noted in the appropriate places in the procedures that follow.

After any reconfiguration, you must monitor the outcome of individual reconfiguration steps and confirm that the resulting changes are as expected, before relying on the new configuration. Otherwise, some paths may not be as expected. For example, it is possible to inadvertently write to the wrong logical device (thinking that the native device is associated with a different logical device).

### <span id="page-56-0"></span>**Adding new paths to a PowerPath logical device**

This procedure adds new paths to a logical device already configured (with at least one path) in PowerPath. The procedure applies to managed storage system classes only; that is, it does not apply to any storage system class that has been excluded from PowerPath control through the **powermt unmanage** command. The *PowerPath Family CLI and System Messages Reference Guide* contains additional information on the **powermt unmanage** command.

Reconfigurations on a Linux host require you to stop applications. Once the reconfiguration is completed successfully, new native devices can be used like any other native devices.

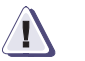

#### **! CAUTION**

**All operations must succeed for the reconfiguration to be successful. If any step fails, resolve that issue before proceeding. Do not use the new configuration until the entire procedure completes successfully.**

**Path limit** Do not configure more than 32 paths per logical device.

**Procedure** To add paths to a PowerPath logical device:

- 1. Run **powermt display** to confirm the current configuration.
- 2. Run **powermt display dev=all** to confirm the configuration of the logical devices to which new paths will be added.
- 3. Ensure that the number of logical devices, hardware paths, and I/O paths are as expected. The path state should be alive for known good paths and dead for known bad paths.

The *EMC PowerPath Family Product Guide* contains a description of hardware paths and I/O paths.

If there is a problem, correct it before proceeding.

- 4. Make physical path additions as required:
	- a. Map the logical device to additional storage-system ports.
	- b. Add new HBAs. For details, refer to your vendor documentation.
- c. Attach cables.
- d. Adjust zoning on your storage array fabric.
- 5. If using SAN Manager™, Volume Logix, or Access Logix™, make new paths available to the host using those tools.
- 6. Scan the HBA Bus on which new paths are configured.

**echo "---">/sys/class/scsi\_host/host<#>/scan**

- 7. Run **powermt config** to configure the new paths under PowerPath control.
- 8. Inspect the new PowerPath configuration:
	- a. Run **powermt display dev=all**.

The new paths should be displayed with a state of alive.

- b. Run **powermt restore** to test all paths.
- c. Scan operating system error logs to ensure no errors are logged against the new paths.
- 9. Correct any issues detected.
- 10. Run **powermt save** to save the new configuration.

### <span id="page-58-0"></span>**Removing some paths to PowerPath logical devices**

This procedure removes some (but not all) paths to logical devices configured in PowerPath.

For managed storage array classes, paths not configured in PowerPath are configured automatically when the associated native device is first accessed. If a working path is unconfigured as described in the following procedure, the path is reconfigured automatically the next time it is accessed.

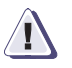

### **! CAUTION**

**Do not remove the last live path to a logical device unless you plan to remove the logical device entirely, as data access will be interrupted. (If a PowerPath device is open, powermt remove does not remove that device or the last path to that device)**

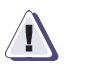

### **! CAUTION**

**If any application uses a native device associated with any path to be removed, this procedure may fail. Select different paths to remove or stop using that path.**

#### **Procedure** To remove some paths to PowerPath logical devices:

- 1. Run **powermt display dev=all** to confirm the configuration of the logical devices from which paths will be removed.
- 2. Check the number of existing paths.

The path state should be alive for known good paths and dead for known bad paths.

- 3. If there is a problem, correct it before proceeding.
- 4. Identify the physical paths to be removed or zoned out, and confirm that there are other paths to the affected logical devices. (Otherwise, applications using those logical devices could experience I/O errors when you proceed.)
- 5. Run **powermt display dev=all** to identify the PowerPath HBA number associated with the paths to be removed, and identify the native device associated with the paths to be removed.

In complex topologies, there can be multiple paths on an HBA.

- 6. Run **pp\_inq -btl** to obtain bus, TID and LUN. Save the output of the command.
- 7. If using character I/O (sg) devices on Linux, run **sg\_map -i -x**, and save the output. The **sg** utilities are available at http://www.torque.net/sg/index.html.
- 8. If a native device that points to the path to be removed is in use, modify all applications configured to use that device, so that they use another device.
- 9. Run **powermt set mode=standby** to set the mode to standby for all paths to be removed. If an HBA is to be removed, specify the HBA (instead of the device) when running **powermt set mode**.
- 10. Physically disconnect the paths, or logically disconnect them by removing them from active zones.

As a result of this step, the operating system may log some error messages, and the PowerPath Management Daemon will also issue errors when paths are physically disconnected. However, PowerPath prevents these errors from affecting applications.

- 11. Run **powermt restore**, and confirm that the paths listed as dead are the ones you intended to remove.
	- a. Note down all the native device names that the paths listed as dead are the ones you intended to remove.
- <span id="page-59-0"></span>12. Run **powermt remove**, specifying both the **hba** and **dev** arguments.

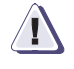

#### **! CAUTION**

**If you do not specify the hba argument,** *all* **paths to the specified logical device are removed.**

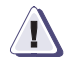

#### **! CAUTION**

**Ensure that no applications will try to use the native device that is being removed. If a native path is accessed by an application or utility after powermt remove is run but before the physical path is removed or the platform-specific unconfigure device operations are completed, PowerPath may reconfigure the path.**

13. Remove the stale native devices associated with the paths that were removed (the native devices names that are noted in Step 11a.

**Note:** This step is applicable for SLES 10 and RHEL5 only. SLES 11 SP1 automatically removes the stale native device.

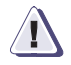

#### **IMPORTANT !**

**It is critical to remove the dead paths from PowerPath as mentioned in [step 12](#page-59-0) before removing the stale native devices from the kernel. If not, the host can panic.**

To remove the stale native devices from the kernel:

echo 1 > /sys/block/<Native device>/device/delete

- 14. Inspect the new PowerPath configuration:
	- a. Run **powermt display**.

The output should show fewer total paths than before. All paths should have a state of optimal.

b. Run **powermt display dev=all**.

All remaining paths associated with the affected logical devices should be displayed with a state of alive.

- 15. Correct any issues detected above, before saving the PowerPath configuration or using the new logical devices.
- 16. Run **powermt save** to save the new configuration.

### **Maintaining PowerPath on Linux**

This chapter includes the following sections:

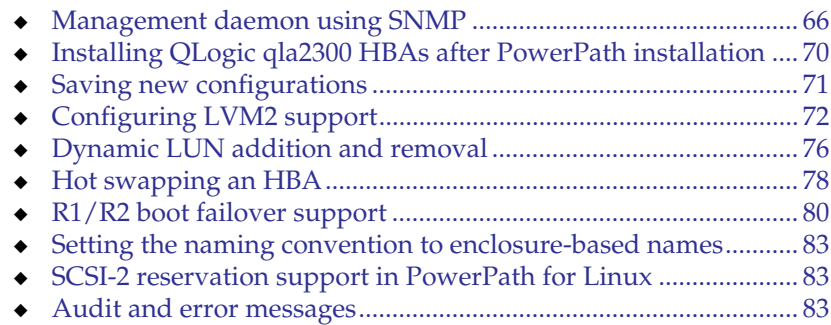

### <span id="page-63-0"></span>**Management daemon using SNMP**

The PowerPath management daemon provides an event and alerting mechanism for multipathing events listed in the emcp\_mond.conf file. These SNMP traps are viewable through an SNMP manager and display alerts based on filtering criteria, such as a path going dead.

The management daemon requires the net-snmp package to be installed and configured according to the net-snmp documentation. The management daemon sends SNMPv2c traps.

#### **Monitored events**

The PowerPath management daemon monitors and sends an SNMP trap when any of the following events occur:

**Note:** Traps are only generated for Path is Dead, All Paths Dead, and Path Latency Max Exceeded events when there is I/O running.

- A path is dead for one minute.
- All paths to a volume are dead for five minutes.
- An I/O has taken more time than the set threshold on a path.

When a monitored event occurs on a path, a timer is started. After a given delay time elapses, a trap is generated to report the event. If a cancelling event occurs on the path before the delay time elapses, a trap is not generated. In this way the delay time is used to filter out transient path events.

Table 1 on page 66 shows the events, event descriptions, and event IDs and time thresholds. It also shows whether for each case an SNMP trap is issued.

#### **Table 1 Management daemon event causes (1 of 2)**

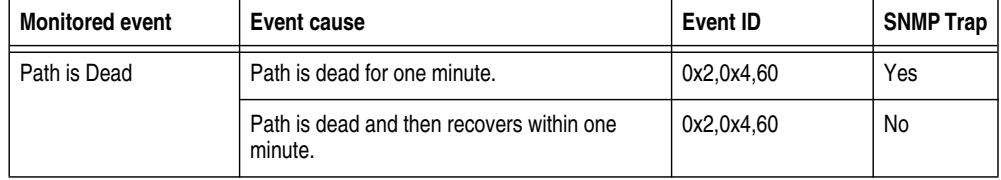

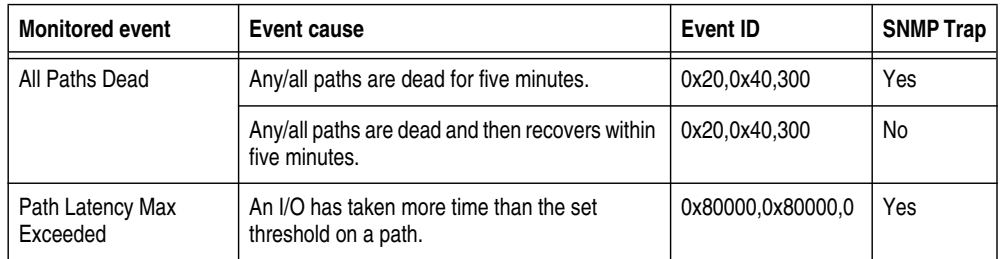

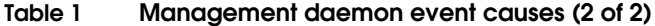

The time threshold for each event can be modified as described in ["Editing the event" on page 69](#page-66-0).

The configuration file for the event monitoring daemon contains comment lines, beginning with a hash mark, and event lines, containing the ID of each event to monitor, the ID of its cancelling event, and the delay time in seconds for the event. These three event parameters are delimited by commas. For example, the line for the path dead event is 0x2,0x4,60.

In the configuration file, some un-supported events such as **bus is dead** and **vol is dead** are also included. But these will not work even if they are enabled.

#### **Configuring the management daemon**

After PowerPath Version 5.5 is installed on the host being managed, configure the event monitoring daemon to send traps to the SNMP manager. Configure each host on which path monitoring is desired.

**PowerPath management daemon on SLES 11 SP1 PPC64 hosts** The PowerPath management daemon requires the 32-bit version of the SNMP libraries, but if you are running SLES 11 SP1 PPC64 architecture, SLES 11 SP1 does not install the 32-bit SNMP libraries. To use the PowerPath management daemon on SLES11 SP1 PPC64 hosts, use YaST to install the 32-bit version of the SNMP libraries (**libsnmp15-32bit**) or install the 32-bit version of the SNMP libraries rpm package, and then configure the management daemon.

#### **Procedure** To configure the management daemon:

- 1. Rename or copy the /etc/opt/emcpower/emcp\_mond-sample.conf file to /etc/opt/emcpower/emcp\_mond.conf.
- 2. Edit /etc/opt/emcpower/snmpd.conf to identify where the trap should be sent.
- < trap2sink <*Trap\_Destination\_IP*> <*Trap\_destination\_port#*>

where:

- <*Trap\_Destination\_IP*> is the IP address of the host where the SNMP manager is installed.
- <*Trap\_destination\_port#*> is 162. This is the default port number of the host where the SNMP manager is listening.

For example:

- < trap2sink **192.**xxx**.**xxx**.**xxx **162**
	- 3. To configure snmpd persistent across reboot.
		- a. Copy **/etc/opt/emcpower/snmpd.conf** to default snmp configuration file **(/etc/snmp/snmp.conf)**.

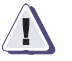

#### **! CAUTION**

**Caution: If there is an snmpd.conf file already located in /etc/snmp/snmp.conf, the previous file will be overwritten.**

b. Check that the snmpd service is enabled by using chkconfig command; if not then enable the service.

c. Start the snmpd deamon: /**etc/init.d/snmpd start**

If you are not planning to configure snmpd persistent across reboot , type: **snmpd -c /etc/opt/emcpower/snmpd.conf** to start the SNMP daemon.

4. Type **ps -ef | grep snmpd** to check the status.

Output similar to the following appears:

'root 17448 1 0 Oct08? 00:00:08 /usr/sbin/snmpd -c /etc/opt/emcpower/snmpd.conf

> 5. Run **/etc/init.d/emcp\_mond.sh start** to start the emcp\_mond daemon.

#### <span id="page-66-0"></span>**Editing the event**

The time threshold before an alert is generated can be modified by editing the emcp\_mond.conf file.

To edit the time threshold:

- 1. Open the /etc/opt/emcpower/emcp\_mond.conf file.
- 2. To change the time threshold, for example, from 60 to 90 seconds for the Path is dead event, edit the following line:

0x2,0x4,60 to: 0x2,0x4,**90**

- 3. Close the emcp\_mond.conf file.
- 4. Restart the daemon:
	- a. Run **/etc/init.d/emcp\_mond.sh stop**.
	- b. Run **/etc/init.d/emcp\_mond.sh start**.

### <span id="page-67-0"></span>**Installing QLogic qla2300 HBAs after PowerPath installation**

If you install QLogic qla2300 HBAs and drivers after PowerPath has been installed on a host connected to an HP StorageWorks EVA array, add the following lines to the /etc/modprobe.conf.pp file:

install qla2xxx /sbin/modprobe emcpsf; /sbin/modprobe qla2xxx --ignore-install install emcp /sbin/modprobe qla2xxx; /sbin/modprobe emcp --ignore-install

### <span id="page-68-0"></span>**Saving new configurations**

When new devices are added to or old devices are removed from the host, the configuration changes.

Any change in the device configuration in the host requires you to carry out an explicit **powermt save** to save the changed configuration.

### <span id="page-69-1"></span><span id="page-69-0"></span>**Configuring LVM2 support**

You must modify the /etc/lvm/lvm.conf file to filter out sd device nodes from its internal cache so that LVM2 recognizes a PowerPath pseudo device as the single path to LUN. The following sections describe how to modify /etc/lvm/lvm.conf on a host where the root file system is:

- not mounted on a logical volume.
- is mounted on a logical volume.
- is mounted on mirrored logical volumes.

**Note:** If duplicate PV errors occur in a boot from SAN configuration, modify the recommended filters shown in this section to prevent LVM2 from scanning the pseudo device partition node (which causes this issue).

For example, for RHEL 5, replace the recommended filter for the root file system mounted on a logical volume with the following:

```
filter = [ "a/sda[1-9]\i/", "r/emcpowera2/", "r/sd.*/",
"r/disk.*/", "a/.*/" ]
```
#### **Root file system not mounted on a logical volume**

Modify the **filters** field of the /etc/lvm/lvm.conf file to prevent LVM2 from scanning sd device nodes.

1. Modify the **filter** field in the /etc/lvm/lvm.conf file. Replace:

filter =  $\lceil$  "a/.\*/"]

with the appropriate line for your Linux kernel, as follows:

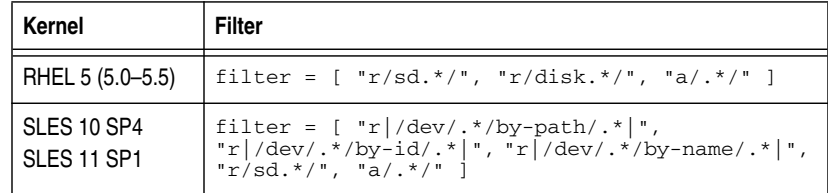

- 2. Run **vgscan -v** to rebuild the LVM2 cache.
- 3. Verify that the filter field is working correctly.

4. Run **lvmdiskscan** and verify that the *filtered* device nodes are not listed in the command output.

#### **Root file system mounted on a logical volume**

Identify the underlying devices for the root/swap logical volumes and the /boot devices (if any). Modify the **filters** field of the /etc/lvm/lvm.conf file to prevent LVM2 from scanning all sd device nodes except for root/swap and /boot devices:

- 1. Run **df -k** or **mount** to identify the root/swap logical volumes and the /boot devices (if any).
- 2. Identify the underlying devices for the root/swap logical volumes. For example, if the root file system is mounted on logical volume /dev/vg01/lv01, type:

#### **vgdisplay -v /dev/vg01/lv01**

3. Modify the **filter** field in the /etc/lvm/lvm.conf file to prevent LVM2 from scanning all sd device nodes except for root/swap and /boot devices identified in steps 1 and 2.

**Note:** Modify the filter as needed using standard shell-scripting regular expressions. For example, to include partitions sda1 to sda9 for LVM2 while filtering out the remaining sd device nodes, set the filter field to: filter=["a/sda[1-9]\$/", "r/sd.\*/", "a/.\*/"]

For example, if the underlying device for the root/swap file system is /dev/sda2 and /boot is mounted on /dev/sda3, set the filter as follows:

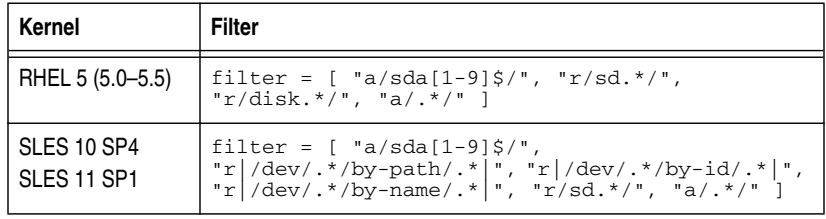

**Note:** In the above filter value, sda is an internal hard disk that is not managed by PowerPath. Therefore, the lvm filter value should include the boot device and all its partitions as  $sda[1-9]$ .

4. Run **vgscan -v** to rebuild the LVM2 cache.

- 5. Verify that the **filter** field is working correctly.
- 6. Run **lvmdiskscan** and verify that the sd device nodes containing the root/swap/boot devices identified in steps 1 and 2 are listed in the command output, and that the *filtered* device nodes are not listed in the command output.

#### **Root file system mounted on mirrored logical volumes**

Identify the underlying devices for the root/swap logical volumes and the /boot devices (if any). Modify the filters field of the **/etc/lvm/lvm.conf** file to prevent LVM2 from scanning all sd device nodes except for root/swap and /boot devices:

- 1. Run **df -k** or **mount** to identify the root/swap logical volumes and the /boot devices (if any).
- 2. Identify the underlying devices for the root/swap and mirror logical volumes. For example, if the root file system is mounted on logical volume /dev/vg01/lv01 and its mirror is mounted on /dev/vg01/lv02, type:

```
vgdisplay -v /dev/vg01/lv01
vgdisplay -v /dev/vg01/lv02
```
3. Modify the **filter** field in the /etc/lvm/lvm.conf file to prevent LVM2 from scanning all **sd** device nodes except for root/swap and /boot devices identified in steps 1 and 2. For example, if the underlying logical device for the root/swap file system is /dev/sda2 and its mirror is /dev/sdb3, set the filter field to:

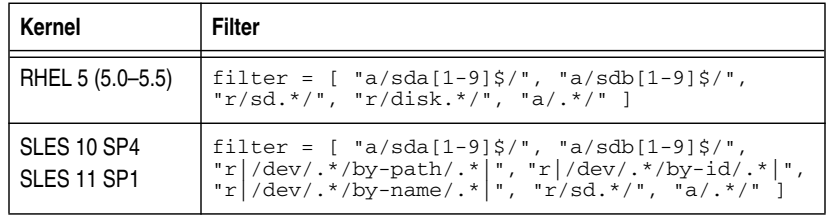

**Note:** Modify the filter as needed using standard shell-scripting regular expressions. For example, to include partitions sda1 to sda9 for LVM2 while filtering out the remaining sd device nodes, set the filter field to: filter=["a/sda[1-9]\$/", "r/sd.\*/", "a/.\*/"].

4. Run **vgscan -v** to rebuild the LVM2 cache.
- 5. Verify that the **filter** field is working correctly.
- 6. Run **lvmdiskscan** and verify that the sd device nodes containing the root/swap/boot devices identified in steps 1 and 2 are listed in the command output, and that the *filtered* device nodes are not listed in the command output.

### **Dynamic LUN addition and removal**

PowerPath supports dynamically adding and removing LUNs when PowerPath is installed on RHEL 5, SLES 10 SP4, and SLES 11 SP1 systems.

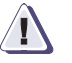

### **IMPORTANT !**

**EMC recommends quiescing I/O to the maximum extent possible during any dynamic addition or removal operations. Cluster or database integrity may be adversely affected if moderate or heavy I/O is running while LUN configuration is changed.**

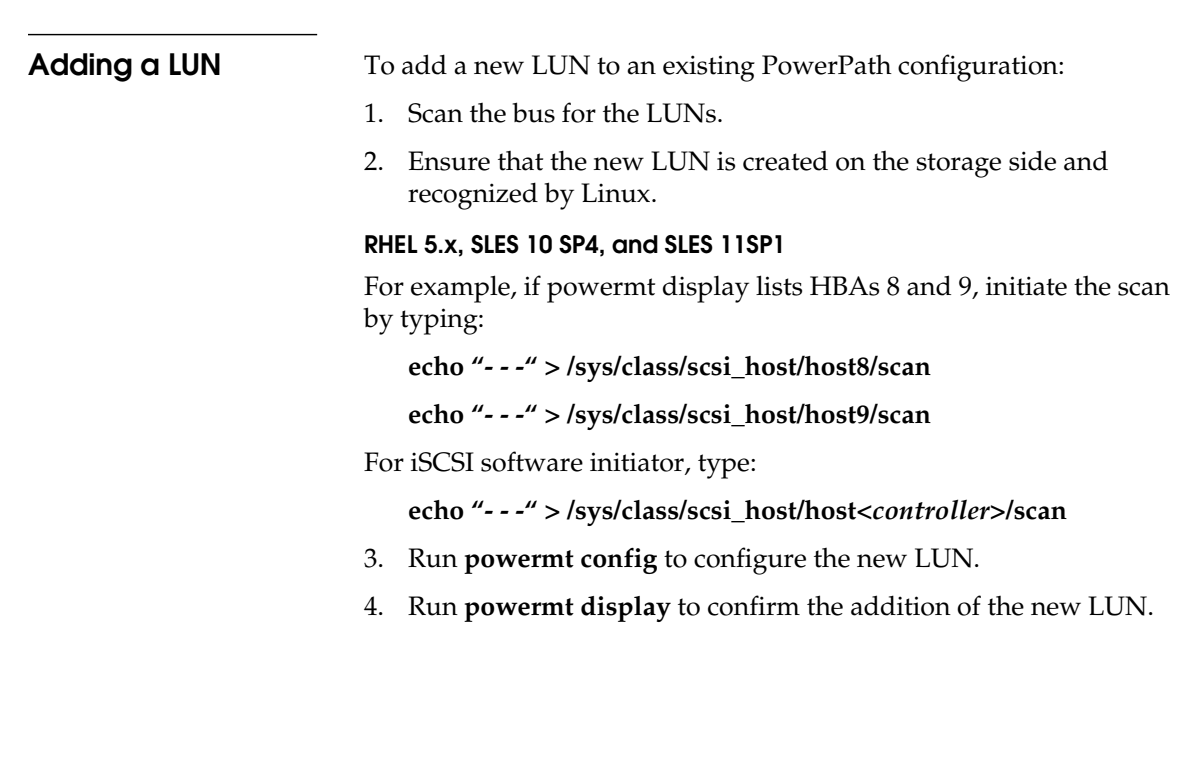

**Removing a LUN** To remove a LUN and all associated PowerPath and Linux devices from the host environment on RHEL 5, SLES 10 SP4, and SLES 11 SP1:

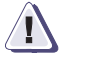

### **IMPORTANT !**

**It is critical to follow the procedures in exact order because deviating from the procedures can cause the host to panic.**

1. Stop any I/O to the device being removed.

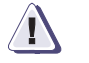

### **! CAUTION**

**It is critical to stop all I/O on the device that is being removed.**

2. Run **powermt display dev=emcpower**<*id*> to determine which native SCSI devices are mapped to the pseudo device.

where  $\langle id \rangle$  corresponds to the LUN to be removed.

3. Run **powermt remove dev=emcpower**<*id*>.

where  $\langle id \rangle$  corresponds to the LUN to be removed.

4. Run **powermt release**.

Failing to run this command results in the pseudo device still being visible in /dev and /sys/block and may lead to some complications when the new devices are dynamically added.

5. Run **echo 1 > /sys/block/sd**<*id*>**/device/delete** for each native sd device path that was associated with the LUN.

This command causes PowerPath to stop processing I/O for the native device and removes it from / dev and /sys /block. Failing to run this command may lead to some complications when the new devices are dynamically added.

- 6. Remove the device from the storage array.
- 7. Run **powermt display** to verify that the device has been removed.

Note that on Linux systems it is possible that mapping of the native device name to a LUN can change across reboots if any configuration undergoes a change that can lead to a change in device scan order. This can affect the way PowerPath pseudo devices are mapped to corresponding native device names.

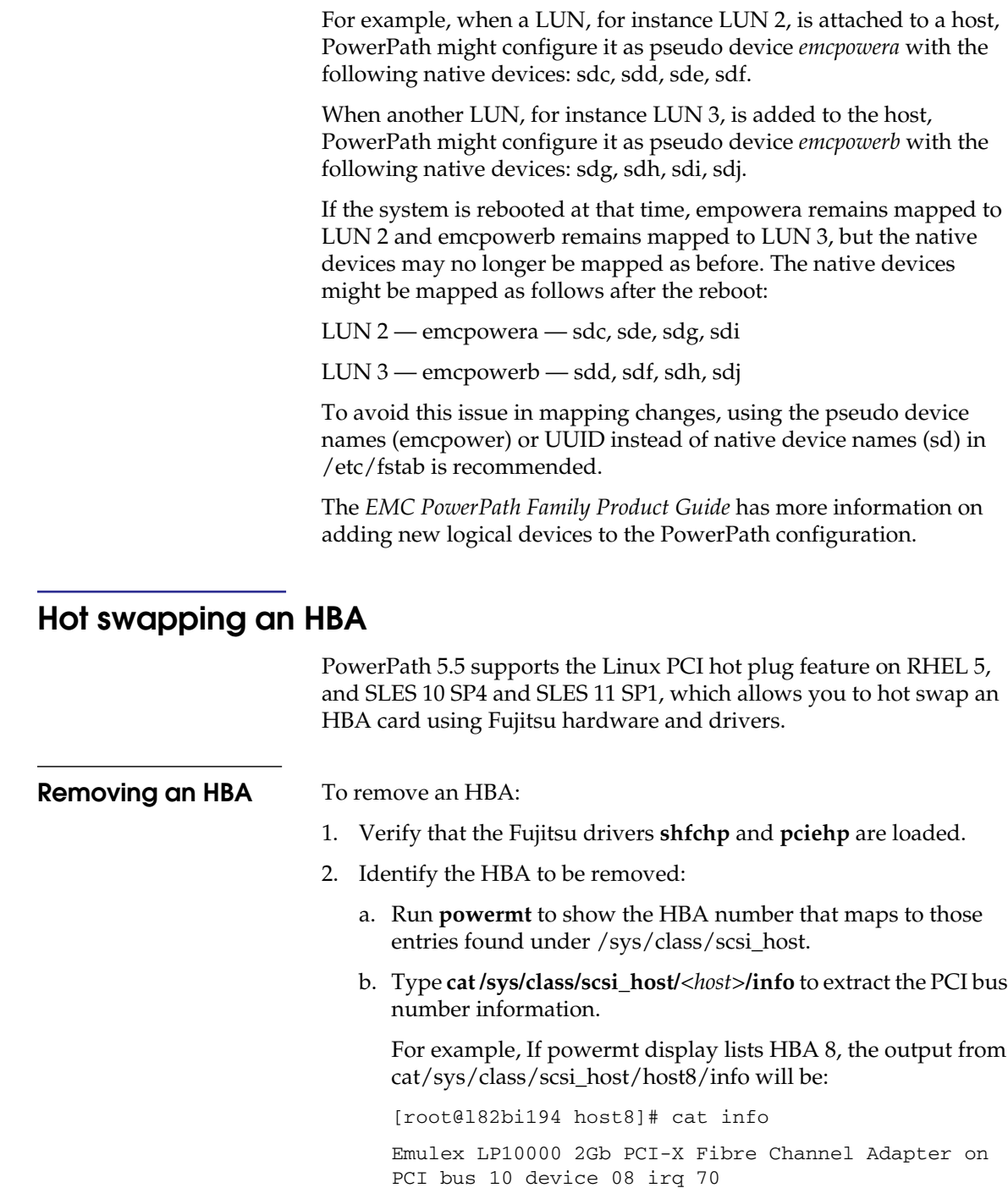

The relevant information is PCI bus 10.

c. Translate the hexadecimal bus number from 0x10 to decimal 16.

This will give the corresponding PCI slot number.

For example, the available slots given from

[root@l82bi194 host8]# ls -F /sys/bus/pci/slots will be:

0009\_0000/ 0019\_0019/ 0041\_0196/ 0046\_0198/ 0191 0019/ 0196 0003/ 0043 0019/ 0048 0199/

The correct slot is 0196\_0003.

- 3. Type **powermt disable hba=***#* to stop all I/O associated with the HBA that you want to remove.
- 4. Shut off power to the associated HBA. Type:

```
echo 0 > /sys/bus/pci/slots/<0196_0003>/power
```
where <0196\_0003> is the slot number identified in step 2c.

Running **powermt display** confirms that the HBA has been removed. In addition, SCSI sd devices are no longer present in/sys/block and /dev.

**Adding an HBA** To add an HBA:

- 1. Verify that the Fujitsu drivers **scpchp** and **pciehp** are loaded.
- 2. Power on the new HBA. Type:

**echo 1 > /sys/bus/pci/slots/[pci bus #\_pci slot #]/power**

- 3. Run **powermt display** to verify the device configuration.
- 4. Run **powermt config**.

Note that this process does not include re-enabling the HBA through PowerPath by running:

**powermt enable hba=***#*

According to PowerPath, the original HBA number has been removed from the system. When the new HBA is added, it is not assigned original host# but rather the next available host identifier.

### **R1/R2 boot failover support**

If a storage system device corresponding to a bootable emcpower device is mirrored through SRDF®, it is possible in the event of a server failure at the local storage system to fail over the boot disk to the remote mirror disk and then boot the server on an identical remote host.

Contact EMC Customer Support for assistance when configuring R1/R2 boot disk failover.

### **R1/R2 supported configurations**

EMC supports the following specific R1/R2 configurations:

- Each boot host must be connected to only one Symmetrix.
- The two hosts must have identical hardware.
- ◆ All R1 devices reside on one Symmetrix, *Symmetrix A,* and are visible only to a single host, *Host A*.
- ◆ All R2 devices reside on a separate Symmetrix, *Symmetrix B,* and are visible only to the identical host in reserve, *Host B*.
- Each R1 device has only one mirror. (Concurrent SRDF is not supported.)
- ◆ Neither host has non-mirrored devices, BCVs, or gatekeepers.
- ◆ SRDF is managed from either of the following two facilities:
	- EMC ControlCenter<sup>®</sup> Management Server
	- Symmetrix Service Processor

**Note:** When the system is booted on the R2 device, PowerPath does not support reconfiguring or administering devices (for example, adding or removing devices) on the R1 side. Device configuration and administration must be done on the R2 side.

### **R1/R2 boot procedure**

**Note:** In an R1/R2 environment:

- —The R1/R2 hosts must have the same host architecture. For example, if the R1 host is an x86\_64 architecture, then the R2 host must be the same.
- —HBA adapters must also be identical on the R1/R2 hosts.

R1/R2 boot support assumes that the systems are configured to boot from a Linux LVM device (that is, a Linux Logical Volume Manager device).

When the host on the R2 side boots, it is connected to a different Symmetrix system and set of volume IDs. Therefore, the powermt.custom file (which is identical to the R1 files since the boot disk is identical) is modified to create a valid mapping between the emcpower device and native path device for both R1 and R2 locations. PowerPath will determine which Symmetrix volume IDs are valid (that is, the visible ones) and will act accordingly when either the R1 or the R2 host is booted.

### **Configure the network interface on the R1 host**

To ensure R1/R2 boot failover support, you must configure the network interface on the R1 host. Refer to the appropriate section for your Linux kernel.

#### **RHEL 5**

To configure the R1 host on RHEL 5:

- 1. Type **chkconfig kudzu off** to disable **kudzu**.
- 2. Type **chkconfig --list kudzu** to verify that **kudzu** is disabled.

Output similar to the following appears:

kudzu 0:off 1:off 2:off 3:off 4:off 5:off 6:off

3. Change directories to /etc/sysconfig/network-scripts. Type:

**cd /etc/sysconfig/network-scripts**

- 4. Type **# cat ifcfg-eth0**.
- 5. Comment out the **HWADDR** line by adding a # symbol at the beginning of the line. For example:

**#**HWADDR=00:0D:60:14:C2:98

### **SLES 10 SP4 and SLES 11 SP1**

To configure the R1 host on SLES 10 SP4, and SLES 11 SP1:

- 1. Using YaST, go to **Network Devices** > **Network Card**, and then select **Change**.
- 2. Delete any previously configured network interface. For example, if the **eth0** interface is configured, delete it from YaST.
- 3. Click **Finish** to save the configuration.
- 4. On SLES 10 hosts only, change the persistent binding setting to no, as follows:
	- a. Open the config file for editing:

#### **vi /etc/sysconfig/network/config**

b. In the config file, change the persistent binding value to **no**:

FORCE\_PERSISTENT\_NAMES=**no**

- 5. Open **Network Devices** > **Network Card** and select the network interface you want to configure, and then select **Edit** (SLES 10 SP4).
- 6. In the **Configuration Name** field, enter the number of the interface you deleted earlier.

For example, to configure the eth0 interface:

- On SLES 9, enter **eth0**.
- On SLES 10, enter **0.**
- 7. Enter the IP address in the **IP Address** field, and update other network data as necessary.
- 8. Select **Next** and then **Finish** to save the configuration.
- 9. Verify the network service has started correctly. Type:

**/etc/sysconfig/network** # ifconfig

The network data appears for the eth0 interface in the ifconfig output.

### **Setting the naming convention to enclosure-based names**

Due to a known Symantec issue with VxVM 5.0 MP3 and above, the entry in the vxdisk list command output does not change to enclosure-based naming when the naming system is changed through vxddladm set namingscheme=ebn or vxdiskadm.

To change the enclosure-based naming system for emcpower devices with VxVM 5.0 MP3 and above:

- 1. Type **vxddladm set namingscheme=ebn** or **vxdiskadm** with the proper option, to set the naming convention to enclosure-based names.
- 2. Type **vxdmpadm setattr enclosure** <*enclosure\_name*> **tpdmode=native** to set the device name to native names on which enclosure names work.

#### For example:

vxddladm set namingscheme=ebn persistence=yes vxdmpadm setattr enclosure pp\_emc\_CLARiiON0 tpdmode=native

### **SCSI-2 reservation support in PowerPath for Linux**

PowerPath for Linux does not support SCSI-2 reservation. Therefore, in a VCS (Veritas Cluster Server) configuration, DiskReservation Agent is not supported as this uses SCSI-2 reservation.

### **Audit and error messages**

The *EMC PowerPath Family CLI and System Messages Reference Guide* on Powerlink describes audit logging, including instructions for setting up logging in your environment. It also lists error messages, descriptions, and suggested corrective action. By default, messages are logged to the/var/log/messages file.

## <span id="page-82-0"></span>**Removing PowerPath from a Linux host**

### This chapter includes the following sections:

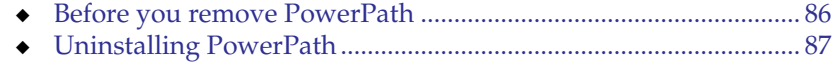

### <span id="page-83-0"></span>**Before you remove PowerPath**

Before you remove PowerPath from the host:

- ❑ If the **powermt display every=**<*time\_in\_seconds*> command is running in a loop, stop the command. The *EMC PowerPath Family CLI and System Messages Reference Guide* and the powermt(1) man page contains information about powermt display.)
- ❑ Make sure no PowerPath devices are in use. For example, unmount a mounted file system.
- ❑ Stop the Navisphere agent (CLARiiON only).
- ❑ Manually remove references to PowerPath pseudo devices from system configuration files. For example, /etc/fstab.
- ❑ If you removed a PowerPath-managed native device file (that is, /dev/sd[a-z][a-z]) while PowerPath was loaded, you must use the **mknod** command to recreate that native device file with its default major/minor numbers before trying to unload or uninstall PowerPath.
- ❑ If the host is configured to boot from a Symmetrix or CLARiiON storage system refer to ["Configuring a PowerPath root device on](#page-38-0) [Linux"on page 41](#page-38-0) for removal in a boot-from-SAN setup.
- ❑ Undo any LVM filtering, as the pseudos will no longer be available after deinstallation.

### <span id="page-84-0"></span>**Uninstalling PowerPath**

To uninstall PowerPath:

- 1. Log in as root.
- 2. Display the package name. Type:

#### **rpm -qa | grep EMCpower.LINUX**

3. Remove the software. Type:

rpm -ev EMCpower.LINUX.5.5.*x.xx.xx\_<build>*

**Note:** If the PowerPath uninstall program displays a message saying that it could not unload the emcp module, run the **lsmod | grep emcp** command to determine if any PowerPath modules are loaded on the host. If so, restart the host after the uninstallation completes to unload the modules.

#### **Saved configuration files**

The PowerPath uninstall process saves the PowerPath configuration files in the /etc/emc/archive directory. If necessary, you can use these configuration files to restore the PowerPath configuration on the host, or upgrade to a later version of PowerPath without PowerPath installed on the host while re-using the configuration.

#### **After you remove PowerPath**

After you remove PowerPath, you may need to:

Remove PowerPath configuration and registration files.

#### **Removing PowerPath files**

The PowerPath un-installation process saves the following files, adding the extension **.saved**:

- /etc/emc/archive/emcp\_devicesDB.dat.saved
- /etc/emc/archive/emcp\_devicesDB.idx.saved
- /etc/emc/archive/emcp\_registration.saved
- /etc/emc/archive/mpaa.excluded.saved
- /etc/emc/archive/mpaa.lams.saved
- /etc/emc/archive/powermt.custom.saved

◆ /etc/emc/powerkmd.custom

*If you are removing PowerPath from the host entirely* (that is, you are not planning to re-install PowerPath), use emcp\_cleanup to remove all these saved files from the host.

1. Type **/sbin/emcp\_cleanup** to remove the PowerPath license and all supporting files.

**emcp\_cleanup** issues the following warning:

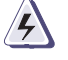

### **WARNING**

*Warning: Attempt to remove saved configuration files for previously installed PowerPath version. Removing these files will result in loss of saved configuration. Proceed with caution!!*

Do you want to continue [y,n,?] (default: n): Rvig PowerPath

- 2. Type **y** and press **Enter**.
- 3. After running **emcp\_cleanup** and verifying no files remain, manually delete **/sbin/emcp\_cleanup**.

# **Troubleshooting**

This chapter includes the following sections:

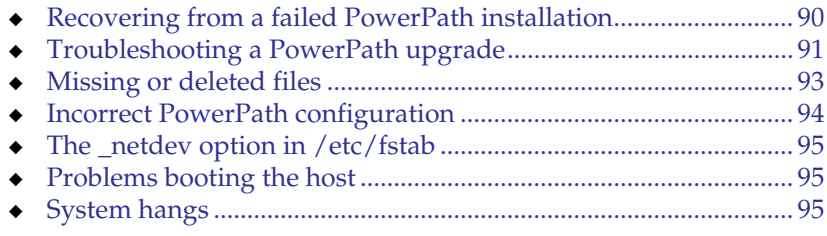

### <span id="page-87-0"></span>**Recovering from a failed PowerPath installation**

If PowerPath installation fails, correct any error conditions reported by the install program. Then complete the following steps. After completing the steps, install PowerPath following the instructions in [Chapter 1, "Installing PowerPath on a Linux host."](#page-10-0)

1. Edit the appropriate file for your Linux version (shown in the following table):

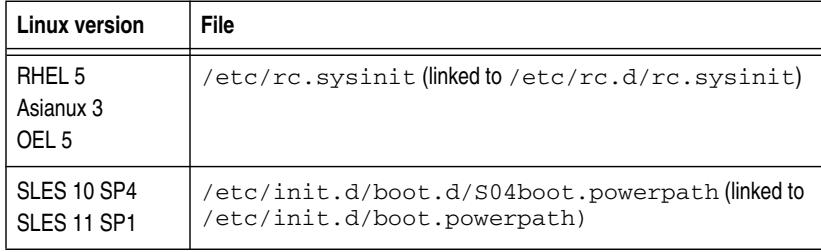

and remove the following lines:

```
# Configure and initialize PowerPath.
if [ -f /etc/init.d/PowerPath ];
  then /etc/init.d/PowerPath start
fi
```
If the RPM installation succeeds yet the error message indicating that the patch failed is displayed, you should verify that the file you modified contains the lines above.

2. Edit the **/etc/modprobe.conf** file and remove the following lines:

```
###BEGINPP
include /etc/modprobe.conf.pp
###ENDPP
```
3. Type **lsmod | grep emc** to determine if the PowerPath modules are loaded.

If the modules are loaded, type **/etc/init.d/PowerPath stop** to unload them.

4. Rename the **/etc/init.d/PowerPath** file. Type:

**mv /etc/init.d/PowerPath /etc/init.d/PowerPath.saved**

5. Check the **/etc/opt/emcpower/log** file for additional information about the failure.

6. Remove the PowerPath entry in the RPM database (if it exists). Type the following commands to remove the entry:

**rpm -qa | grep EMCpower.LINUX rpm -ev EMCpower.LINUX-5.5.***x***.***xx***.***xx-*<*build*>

**Note:** If this command fails, use the **rpm -ev --noscripts** command.

```
rm -rf /etc/opt/emcpower
```
**Note:** Ensure that you have unloaded the PowerPath modules and renamed the **/etc/init.d/PowerPath** file before running these commands.

### <span id="page-88-0"></span>**Troubleshooting a PowerPath upgrade**

This section describes how to resolve problems that can occur when upgrading PowerPath.

### **PowerPath custom settings not preserved**

If your custom PowerPath settings are lost during the upgrade, check the following for the possible source of the error:

- The configuration files are corrupt.
- The PowerPath configuration recorded in the powermt.custom file is outdated and does not match the current PowerPath configuration.
- The file system where the powermt.custom file is stored or the file system where PowerPath is being upgraded is full.

<span id="page-89-0"></span>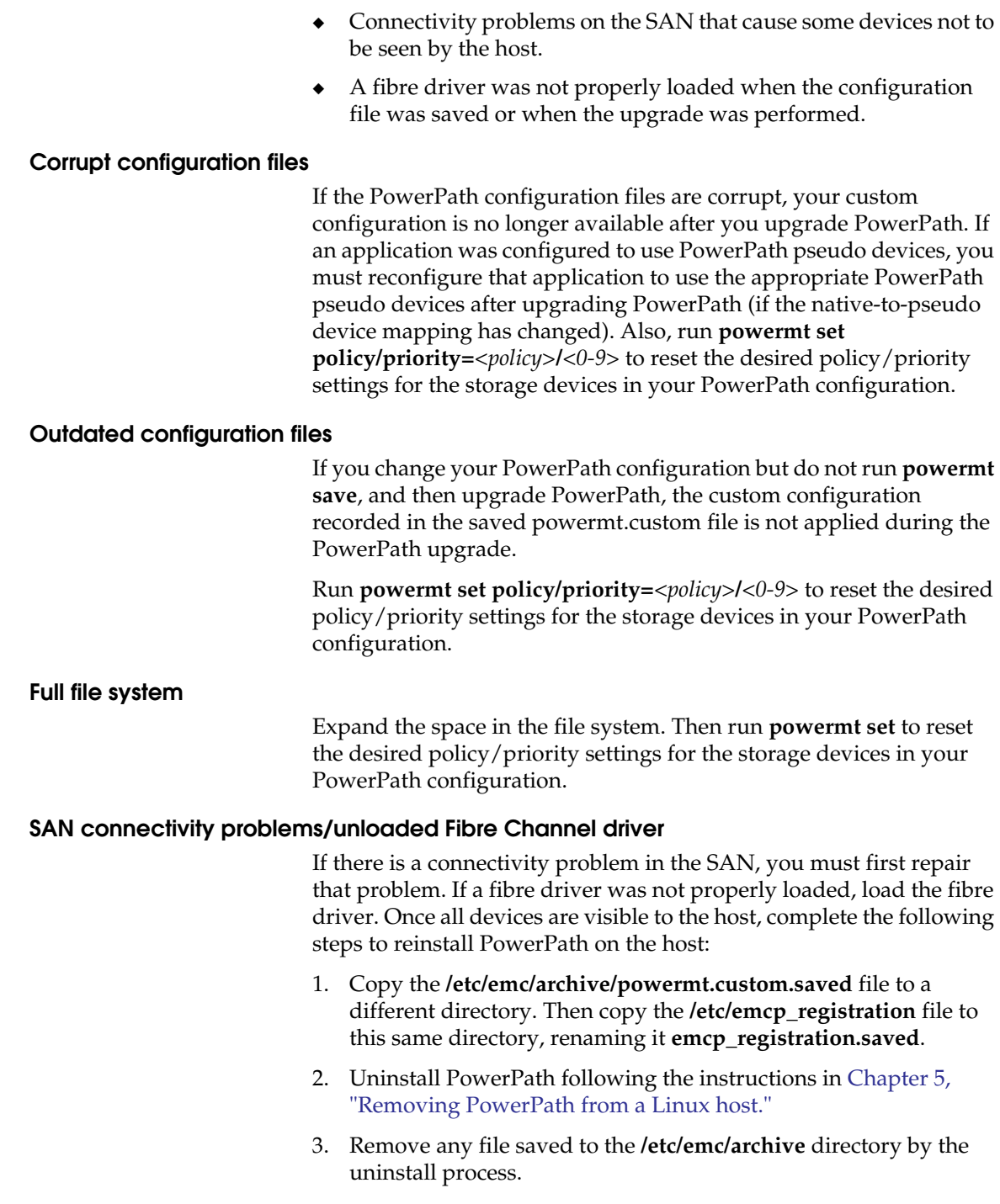

- 4. Copy the **powermt.custom.saved** and **emcp\_registration.saved** files that you move to a different directory in step [1](#page-89-0) back to the /etc/emc/archive directory.
- 5. Reinstall PowerPath on the host as described in ["Installing](#page-17-0) [PowerPath" on page 19](#page-17-0).

### **Multiple PowerPath entries in the RPM database**

Using the **-i** option to upgrade PowerPath creates multiple PowerPath entries in the RPM database, which can cause ongoing maintenance issues.

To prevent creating multiple PowerPath entries while performing an upgrade, type:

**rpm -U EMCpower.LINUX-5.5.***x***.***xx***.***xx-*<*build*>

#### **Removing the multiple PowerPath entries**

To remove PowerPath:

- 1. Type **rpm -qa | grep EMCpower.LINUX**.
- 2. Type **rpm -ev EMCpower.LINUX-5.5.***x***.***xx***.***xx***-**<*build*>.

### <span id="page-90-0"></span>**Missing or deleted files**

If PowerPath files are missing or deleted after installation, PowerPath may not run correctly (or at all). If this happens, remove and then reinstall PowerPath:

1. Type **/etc/init.d/PowerPath stop** to stop PowerPath.

**Note:** Use the script only for EMC PowerPath module loading and unloading.

2. Remove PowerPath. Type:

**rpm -qa | grep EMCpower.LINUX rpm -ev EMCpower.LINUX-5.5.***x***.***xx***.***xx-*<*build*>

**Note:** If this command fails, use the **rpm -ev --noscripts** command.

3. Remove **/etc/opt/emcpower**. Type:

**rm -rf /etc/opt/emcpower**

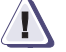

**! CAUTION**

**Remove the emcpower directory** *only* **if you cannot restore the deleted or corrupted files from backups.**

4. Reinstall PowerPath. Refer to ["Installing PowerPath" on page 19](#page-17-0) for more information.

### <span id="page-91-0"></span>**Incorrect PowerPath configuration**

If the Navisphere agent (or any application that holds devices open) is running when you try to configure PowerPath devices, the configuration will be incorrect.

To resolve this problem:

1. Stop the Navisphere agent and any other application that may be holding devices open.

**Note:** The Navisphere agent is not applicable for IBM PowerPC hosts. Therefore, stopping the Navisphere agent is not necessary for a PowerPC CPU architecture host.

2. Type **/etc/init.d/PowerPath stop** to stop PowerPath.

**Note:** Use the script only for EMC PowerPath module loading and unloading.

- 3. Type **/etc/init.d/PowerPath start** to start PowerPath.
- 4. Restart the applications you stopped in step 1.

### <span id="page-92-2"></span>**The \_netdev option in /etc/fstab**

For RHEL 5, PowerPath devices should be mounted with the **\_netdev** option instead of the **defaults** option in the **/etc/fstab** file. This will ensure that fsck is run later in the boot sequence.

### <span id="page-92-0"></span>**Problems booting the host**

If you have previously used emcpower devices and subsequently uninstalled PowerPath without removing these emcpower devices, the host system fails to boot properly.

Manually remove references to PowerPath pseudo devices (emcpower devices) from system configuration files such as /etc/fstab, /etc/auto.master, and /etc/\*auto\*.

### <span id="page-92-1"></span>**System hangs**

System hangs may be caused by a number of reasons. This section offers solutions to some scenarios you may encounter.

### **Unsupported HBA drivers**

If your computer hangs after you install PowerPath or after the first time you reboot after installation, check the E-Lab Interoperability Navigator and verify that your fibre driver is currently supported.

**Note:** The E-Lab Interoperability Navigator, which is updated every month, is available on the Powerlink website.

The driver version that may have come with your Linux distribution might not be supported by EMC. In this case, use the following recovery procedure:

- 1. Detach all connections to the storage system before booting.
- 2. Reboot to a safe kernel and remove the **qla** entry from the /etc/modprobe.conf or /etc/sysconfig/kernel file.
- 3. If a RAM disk is used, rebuild it.
- 4. Restart the host with the new RAM disk.

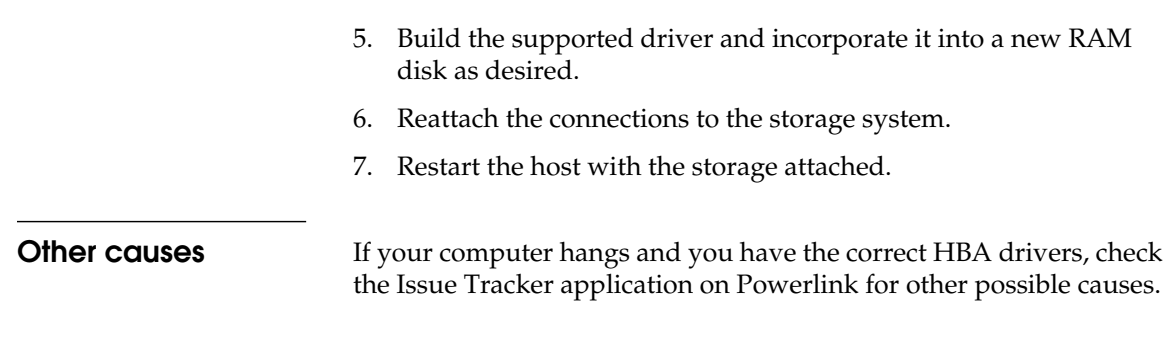

### **Files changed by PowerPath**

This chapter includes the following sections:

- ◆ [Linux files modified by PowerPath installation............................. 98](#page-95-0)
- ◆ [Files created by PowerPath installation........................................... 99](#page-96-0)

### <span id="page-95-0"></span>**Linux files modified by PowerPath installation**

The following files are modified when PowerPath is installed on a Linux host:

- ◆ /etc/modprobe.conf
- ◆ /etc/init.d/boot.localfs
- ◆ /etc/profile
- ◆ /etc/rc.d/rc.sysinit
- ◆ /lib/modules/\*/modules.dep For each /lib/modules subdirectory that gets a set of PowerPath drivers installed.

### <span id="page-96-0"></span>**Files created by PowerPath installation**

The files in this section are created when PowerPath is installed on a Linux host:

### **/etc** ◆ **emc/powerkmd.custom**

- emc/mpaa.excluded
- emc/mpaa.lams
- emc/ppme
- emcp\_devicesDB.dat
- emcp\_devicesDB.idx
- emcp\_registration
- modprobe.conf.pp
- powermt.custom
- ◆ **rc.d/init.d/PowerMig**
- ◆ **rc.d/init.d/PowerIscsi**
- ◆ **rc.d/init.d/PowerPath**
- init.d/emcp\_mond.sh
- ◆ **init.d/PowerMig**
- ◆ **init.d/PowerIscsi**
- ◆ **init.d/PowerPath**

#### **RHEL only**

- ◆ rc.d/rc3.d/S24PowerIscsi
- ◆ rc.d/rc3.d/S99PowerMig
- ◆ rc.d/rc3.d/K99PowerMig
- ◆ rc.d/rc3.d/S51emcp\_mond
- ◆ rc.d/rc3.d/K51emcp\_mond
- ◆ rc.d/rc5.d/S24PowerIscsi
- ◆ rc.d/rc5.d/S99PowerMig
- ◆ rc.d/rc5.d/K99PowerMig
- ◆ rc.d/rc5.d/S51emcp\_mond
- ◆ rc.d/rc5.d/K51emcp\_mond

#### **SLES only**

- ◆ init.d/emcp\_mond.sles
- init.d/boot.powerpath
- init.d/poweriscsi.sles
- init.d/powermig.sles
- init.d/boot.d/S06boot.powerpath
- init.d/boot.d/K16boot.powerpath
- ◆ rc.d/rc3.d/Sxxpoweriscsi.sles
- ◆ rc.d/rc3.d/Kxxpoweriscsi.sles
- rc.d/rc3.d/Sxxpowermig.sles
- rc.d/rc3.d/Kxxpowermig.sles
- ◆ rc.d/rc3.d/Sxxemcp\_mond
- ◆ rc.d/rc3.d/Kxxemcp\_mond
- ◆ rc.d/rc5.d/Sxxpoweriscsi.sles
- ◆ rc.d/rc5.d/Kxxpoweriscsi.sles
- ◆ rc.d/rc5.d/Sxxpowermig.sles
- ◆ rc.d/rc5.d/Kxxpowermig.sles
- ◆ rc.d/rc5.d/Sxxemcp\_mond.sles
- ◆ rc.d/rc5.d/Kxxemcp\_mond.sles

#### **RHEL 5 and SLES 10 only**

◆ udev/rules.d/05-udev-pp.rules

#### **/etc/opt/emcpower**

- ◆ .os\_version
- ◆ .pp\_version
- ◆ .tmp/rollbackfiles.tar
- ◆ .tmp/rollbackfiles12549.tar
- ◆ .tmp/undolist
- ◆ .tmp/undolist12549
- ◆ emcpmgr
- ◆ **emcp\_db\_global\_lock**
- ◆ **emcp\_db\_lock**
- ◆ **EULA.pdf**
- ◆ **server.pem**
- ◆ emcp\_mond-sample.conf
- $log$
- ◆ patch.log
- ◆ powercf
- ◆ snmpd.conf

#### **/etc/opt/emcpower/EMCpower.LINUX-5.5.0.00.00**

- ◆ **boot-powerpath.sh**
- ◆ **EULA.pd**
- ◆ **setup-powerpath.sh**
- ◆ .pp\_build\_version
- ◆ .pp\_vendor
- .pp\_version
- ◆ boot.powerpath
- ◆ emcp\_mond.sh
- ◆ emcp\_mond.sles
- ◆ enable
- ◆ man/.man
- ◆ man/emcpadm.1
- ◆ man/emcpreg.1
- ◆ man/emcpupgrade.1
- ◆ man/powerformat.1
- ◆ man/powermig.1
- ◆ man/powermt.1
- ◆ man/powerprotect.1
- modprobe.conf.pp
- PowerIscsi
- ◆ poweriscsi.sles
- PowerMig
- ◆ powermig.sles
- PowerPath.rhel
- PowerPath.sles
- pp\_udev.sh
- udev-pp.rules

#### **/etc/opt/emcpower/EMCpower.LINUX-5.5.0.00.00/bin**

- .cmds
- .drivers\_base
- .drivers\_ext
- .drivers mgr
- .sharedlibs
- ◆ **.sharedlibs32**
- .staticlibs
- ◆ **cmds/emcp\_cleanup**
- ◆ **cmds/server.pm**
- ◆ cmds/emcpadm
- cmds/emcpdiscover
- ◆ cmds/emcpmgr
- cmds/emcpmigd
- ◆ cmds/emcp\_mond
- cmds/emcp\_mond-sample.conf
- cmds/emcppurge
- cmds/emcpreg
- cmds/powercf
- ◆ cmds/powermig
- cmds/powermt
- cmds/powerprotect
- cmds/pp\_inq
- ◆ cmds/snmpd.conf
- ◆ **/lib/emcp\_mond\_netsnmp.so**
- ◆ **/lib/libemcp\_mpapi\_rtl.so**
- ◆ /lib/libemcp\_core.so
- ◆ /lib/libemcp\_lam.so
- ◆ /lib/libemcp\_lic\_rtl.so
- /lib/libemcp\_mp\_rtl.so
- ◆ /lib/libemcpmp.so
- ◆ /lib/libemcp.so
- ◆ /lib/libpn.so

### **/etc/opt/emcpower/EMCpower.LINUX-5.5.0.00.00/i18n/catalog**

- ◆ de/LC\_MESSAGES/EMCpower.mo
- ◆ de/LC\_MESSAGES/PowerPath.mo
- ◆ es/LC\_MESSAGES/EMCpower.mo
- ◆ es/LC\_MESSAGES/PowerPath.mo
- ◆ fr/LC\_MESSAGES/EMCpower.mo
- ◆ fr/LC\_MESSAGES/PowerPath.mo
- ◆ it/LC\_MESSAGES/EMCpower.mo
- ◆ it/LC\_MESSAGES/PowerPath.mo
- ◆ ja/LC\_MESSAGES/EMCpower.mo
- ◆ ja/LC\_MESSAGES/PowerPath.mo
- ◆ ko/LC\_MESSAGES/EMCpower.mo
- ◆ ko/LC\_MESSAGES/PowerPath.mo
- ◆ pt/LC\_MESSAGES/EMCpower.mo
- ◆ pt/LC\_MESSAGES/PowerPath.mo
- ◆ zh/LC\_MESSAGES/EMCpower.mo
- ◆ zh/LC\_MESSAGES/PowerPath.mo

### **/lib** ◆ **libemcp\_mpapi\_rtl.so**

- ◆ libemcp\_core.so
- ◆ libemcp\_lam.so
- ◆ libemcp\_lic\_rtl.so
- ◆ libemcp\_mp\_rtl.so
- libemcpmp.so
- libemcp.so
- ◆ libpn.so

### **/sbin** ◆ **emcp\_cleanup**

- ◆ emcp\_mond
- ◆ emcpmigd
- ◆ emcpadm
- ◆ emcpdiscover
- ◆ emcppurge
- emcpreg
- powermig
- ◆ powermt
- powerprotect

#### **/usr/share/man/man1**

- ◆ emcpadm.1
- ◆ emcpreg.1
- ◆ emcpupgrade.1
- ◆ powerformat.1
- powermig.1
- powermt.1
- powerprotect.1
- **/var/lock/subsys** ◆ PowerIscsi
	-
	- PowerMig

### **x86\_64 hosts only**

- **/lib64** ◆ **emcp\_mond\_netsnmp.so**
	- ◆ **libemcp\_mpapi\_rtl.so**
	- libemcp\_core.so
	- libemcp\_lam.so
	- libemcp\_lic\_rtl.so
	- libemcp\_mp\_rtl.so
	- libemcpmp.so
	- libemcp.so
	- libpn.so

### **ia64 hosts only**

- **/emul/ia32-linux/lib** ◆ libemcp\_core.so
	-
	- libemcp\_lam.so
	- libemcp\_lic\_rtl.so
	- libemcp\_mp\_rtl.so
	- libemcpmp.so
	- libemcp.so
	- libpn.so

### **x86\_64 and ia64 hosts**

### **/etc/opt/emcpower/EMCpower.LINUX-5.5.0.00.00/bin**

- ◆ .sharedlibs32
- ◆ lib32/libemcp\_core.so
- ◆ lib32/libemcp\_lam.so
- ◆ lib32/libemcp\_lic\_rtl.so
- lib32/libemcp\_mp\_rtl.so
- ◆ lib32/libemcpmp.so
- ◆ lib32/libemcp.so
- ◆ lib32/libpn.so

### **Driver files**

#### **/etc/opt/emcpower/EMCpower.LINUX-5.5.0.00.00/bin/driver/<***kernel\_type***>**

- ◆ emcpdm.ko
- ◆ emcpgpx.ko
- ◆ emcpioc.ko
- ◆ emcp.ko
- ◆ emcpmpx.ko

Where <*kernel\_type*> is one of the following depending on the architecture:

**RHEL 5 i386** rhel5-PAE-i686, rhel5-i686, rhel5-xen-i686

**RHEL 5 x86\_64** rhel5-x86\_64, rhel5-xen-x86\_64

**RHEL 5 ia64** rhel5-ia64, rhel5-xen-ia64

**RHEL 5 ppc64** rhel5-ppc64

**SLES 10 SP3 i386** sles10sp3bigsmp, sles10sp3default, sles10sp3smp, sles10sp3xen, sles10sp3xenpae

**SLES 10 SP3 x86\_64** sles10sp3smp\_x8664, sles10sp3xensmp\_x8664

**SLES 10 SP3 ia64** sles10sp3default\_ia64

**SLES 10 SP3 ppc64** sles10sp3ppc64

**SLES 11 SP1 i386** sles11default, sles11smp, sles11xen, sles11xenpae

**SLES 11 SP1 x86\_64** sles11smp\_x8664, sles11xensmp\_x8664

**SLES 11 SP1 ia64** sles11default\_ia64

### **SLES 11 SP1 ppc64**

sles11ppc64

### **/lib/modules/<***kernel\_version***>/powerpath**

- ◆ emcpdm.ko
- ◆ emcpgpx.ko
- ◆ emcpioc.ko
- ◆ emcp.ko
- ◆ emcpmpx.ko

Where <*kernel\_version*> is the version of the kernel currently running on a host.

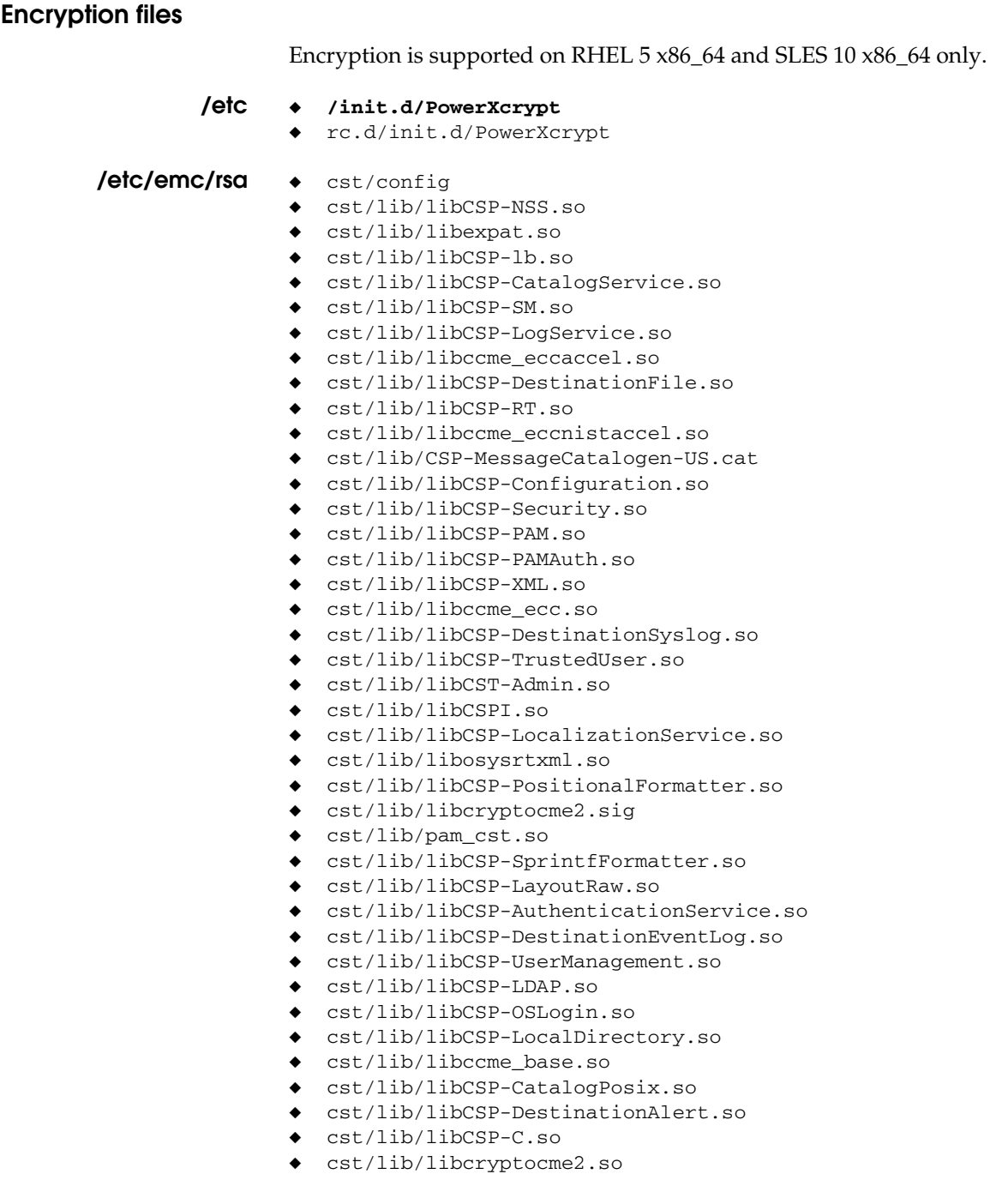

- ◆ cst/lib/libCSP-CatalogWindows.so
- cst/lib/libCSP-RoleManagement.so
- ◆ cst/lib/libosysrt.so
- ◆ cst/lib/libCSP-LayoutFlat.so
- ◆ cst/lib/libCSP.so
- ◆ cst/lib/libCSP-CertService.so
- ◆ cst/lib/libCSP-DestinationODBC.so
- cst/lib/libCSP-LDAPClient.so
- ◆ cst/lib/libCSP-LayoutXML.so
- cst/xml/CSP-LocalDirectory.xml
- cst/xml/CSP-Logging.xml
- cst/xml/Config-Template.xml
- cst/xml/CSP-LavoutFlat.xml
- cst/xml/CSP-saml-schema-assertion-2.0.xsd
- cst/xml/CSP-DestinationEventLog.xml
- cst/xml/CSP-UserManagement.xml
- ◆ cst/xml/CSP-saml-schema-assertion-1.1.xsd
- cst/xml/xmldsig-core-schema.xsd
- cst/xml/Config.xml
- cst/xml/CSP-CertificateManagement.xml
- cst/xml/CSP-LocalizationService.xml
- cst/xml/CSP-LayoutRaw.xml
- ◆ cst/xml/CSP.xml
- ◆ cst/xml/csp-app.xml
- cst/xml/CSP-Config.xml
- ◆ cst/xml/CSP-SecurID.xml
- ◆ cst/xml/CSP-Admin.xml
- cst/xml/CSP-RoleManagement.xml
- cst/xml/CSP-LayoutXML.xml
- cst/xml/CSP-DestinationSyslog.xml
- cst/xml/CSP-CatalogWindows.xml
- cst/xml/CSP-SprintfFormatter.xml
- cst/xml/CSP-PositionalFormatter.xml
- cst/xml/CSP-CatalogPosix.xml
- cst/xml/CSP-DestinationAlert.xml
- ◆ cst/xml/CSP-xenc-schema.xsd
- ◆ cst/xml/CSP-SM.xml
- ◆ cst/xml/CSP-LDAP.xml
- cst/xml/CSP-CatalogService.xml
- ◆ cst/xml/CSP-OSLogin.xml
- ◆ cst/xml/CSP-Authn.xml
- cst/xml/CSP-TrustedUser.xml
- ◆ cst/xml/CSP-PAM.xml
- ◆ cst/xml/CSP-DestinationODBC.xml
- ◆ cst/xml/CSP-DestinationFile.xml
- rkm\_client/lib/libkmcryptolib.so
- ◆ rkm\_client/lib/libCSP-lb.so

#### **Files changed by PowerPath**

- ◆ rkm\_client/lib/libkmsvcshlib.so
- ◆ rkm\_client/lib/libcryptocme2.sig
- ◆ rkm\_client/lib/libkmclient\_shared.so
- ◆ rkm\_client/lib/libccme\_base.so
- ◆ rkm\_client/lib/libcryptocme2.so
- ◆ rkm\_client/config
- ◆ rkm\_client/config/rkm\_svc.conf.tmpl
- ◆ rkm\_client/config/rkm\_registration.conf.tmpl
- ◆ rkm\_client/config/rkm\_init.conf.tmpl
- ◆ rkm\_client/config/rkm\_keyclass.conf.tmpl

### **/etc/emc/bin**

- ◆ **emcp\_setup.sh**
- emcp\_xcryptd
- ◆ **xcryptd\_adm**

### **/etc/opt/emcpower/bin**

- ◆ **envsubst**
- ◆ **gettext**
- ◆ **gettext.sh**
- ◆ xcrypt\_upgrade
- ◆ cstadmin
- ◆ xcrypt\_config
- ◆ rkmc\_cache\_conv
- ckmadm

### **/etc/opt/emcpower/EMCpower.LINUX-5.5.0.00.00**

- ◆ **PowerXcrypt**
- man/powervt.1
- $\bullet$  man5/.man5
- ◆ man5/rkm\_init.conf.5
- ◆ man5/rkm\_keyclass.conf.5
- ◆ man5/rkm\_svc.conf.5
- ◆ man8/.man8
- ◆ man8/ckmadm.8
- ◆ man8/cstadmin.8
- ◆ man8/xcrypt\_config.8
- man5/rkm registration.conf.5

### **/etc/opt/emcpower/EMCpower.LINUX-5.5.0.00.00/bin**

- ◆ ckmadm
- ◆ cstadmin
- ◆ emcp\_setup.sh
- ◆ emcp\_xcryptd
- ◆ rkmc\_cache\_conv
- ◆ xcrypt\_config
- ◆ xcryptd\_adm
- ◆ xcrypt\_upgrade
- cmds/powervt
- ◆ rsa/.cst\_libs
- rsa/.rkmc\_config
- ◆ rsa/.cst\_xml
- ◆ rsa/.rkmc\_libs
- ◆ rsa/rkm\_client/lib/libkmcryptolib.so
- ◆ rsa/rkm\_client/lib/libCSP-lb.so
- ◆ rsa/rkm\_client/lib/libkmsvcshlib.so
- rsa/rkm\_client/lib/libcryptocme2.sig
- rsa/rkm\_client/lib/libkmclient\_shared.so
- ◆ rsa/rkm\_client/lib/libccme\_base.so
- rsa/rkm\_client/lib/libcryptocme2.so
- rsa/rkm\_client/config/rkm\_svc.conf.tmpl
- rsa/rkm\_client/config/rkm\_registration.conf.tmpl
- ◆ rsa/rkm\_client/config/rkm\_init.conf.tmpl
- ◆ rsa/rkm\_client/config/rkm\_keyclass.conf.tmpl
- ◆ rsa/cst/lib/libCSP-NSS.so
- ◆ rsa/cst/lib/libexpat.so
- ◆ rsa/cst/lib/libCSP-lb.so
- ◆ rsa/cst/lib/libCSP-CatalogService.so
- ◆ rsa/cst/lib/libCSP-SM.so
- ◆ rsa/cst/lib/libCSP-LogService.so
- ◆ rsa/cst/lib/libccme\_eccaccel.so
- ◆ rsa/cst/lib/libCSP-DestinationFile.so
- ◆ rsa/cst/lib/libCSP-RT.so
- ◆ rsa/cst/lib/libccme\_eccnistaccel.so
- ◆ rsa/cst/lib/CSP-MessageCatalogen-US.cat
- ◆ rsa/cst/lib/libCSP-Configuration.so
- ◆ rsa/cst/lib/libCSP-Security.so
- ◆ rsa/cst/lib/libCSP-PAM.so
- ◆ rsa/cst/lib/libCSP-PAMAuth.so
- ◆ rsa/cst/lib/libCSP-XML.so
- ◆ rsa/cst/lib/libccme\_ecc.so
- ◆ rsa/cst/lib/libCSP-DestinationSyslog.so
- ◆ rsa/cst/lib/libCSP-TrustedUser.so
- ◆ rsa/cst/lib/libCST-Admin.so
- ◆ rsa/cst/lib/libCSPI.so
- ◆ rsa/cst/lib/libCSP-LocalizationService.so
- ◆ rsa/cst/lib/libosysrtxml.so
- ◆ rsa/cst/lib/libCSP-PositionalFormatter.so
- rsa/cst/lib/libcryptocme2.sig
- ◆ rsa/cst/lib/pam\_cst.so
- ◆ rsa/cst/lib/libCSP-SprintfFormatter.so
- ◆ rsa/cst/lib/libCSP-LayoutRaw.so
- ◆ rsa/cst/lib/libCSP-AuthenticationService.so
- ◆ rsa/cst/lib/libCSP-DestinationEventLog.so

#### **Files changed by PowerPath**

- ◆ rsa/cst/lib/libCSP-UserManagement.so
- ◆ rsa/cst/lib/libCSP-LDAP.so
- ◆ rsa/cst/lib/libCSP-OSLogin.so
- ◆ rsa/cst/lib/libCSP-LocalDirectory.so
- ◆ rsa/cst/lib/libccme\_base.so
- ◆ rsa/cst/lib/libCSP-CatalogPosix.so
- ◆ rsa/cst/lib/libCSP-DestinationAlert.so
- ◆ rsa/cst/lib/libCSP-C.so
- ◆ rsa/cst/lib/libcryptocme2.so
- ◆ rsa/cst/lib/libCSP-CatalogWindows.so
- ◆ rsa/cst/lib/libCSP-RoleManagement.so
- ◆ rsa/cst/lib/libosysrt.so
- ◆ rsa/cst/lib/libCSP-LayoutFlat.so
- ◆ rsa/cst/lib/libCSP.so
- ◆ rsa/cst/lib/libCSP-CertService.so
- ◆ rsa/cst/lib/libCSP-DestinationODBC.so
- ◆ rsa/cst/lib/libCSP-LDAPClient.so
- ◆ rsa/cst/lib/libCSP-LayoutXML.so
- ◆ rsa/cst/xml/CSP-LocalDirectory.xml
- ◆ rsa/cst/xml/CSP-Logging.xml
- ◆ rsa/cst/xml/Config-Template.xml
- ◆ rsa/cst/xml/CSP-LayoutFlat.xml
- ◆ rsa/cst/xml/CSP-saml-schema-assertion-2.0.xsd
- ◆ rsa/cst/xml/CSP-DestinationEventLog.xml
- ◆ rsa/cst/xml/CSP-UserManagement.xml
- ◆ rsa/cst/xml/CSP-saml-schema-assertion-1.1.xsd
- ◆ rsa/cst/xml/xmldsig-core-schema.xsd
- ◆ rsa/cst/xml/Config.xml
- ◆ rsa/cst/xml/CSP-CertificateManagement.xml
- ◆ rsa/cst/xml/CSP-LocalizationService.xml
- ◆ rsa/cst/xml/CSP-LayoutRaw.xml
- ◆ rsa/cst/xml/CSP.xml
- ◆ rsa/cst/xml/csp-app.xml
- ◆ rsa/cst/xml/CSP-Config.xml
- ◆ rsa/cst/xml/CSP-SecurID.xml
- ◆ rsa/cst/xml/CSP-Admin.xml
- ◆ rsa/cst/xml/CSP-RoleManagement.xml
- ◆ rsa/cst/xml/CSP-LayoutXML.xml
- ◆ rsa/cst/xml/CSP-DestinationSyslog.xml
- ◆ rsa/cst/xml/CSP-CatalogWindows.xml
- ◆ rsa/cst/xml/CSP-SprintfFormatter.xml
- ◆ rsa/cst/xml/CSP-PositionalFormatter.xml
- ◆ rsa/cst/xml/CSP-CatalogPosix.xml
- ◆ rsa/cst/xml/CSP-DestinationAlert.xml
- ◆ rsa/cst/xml/CSP-xenc-schema.xsd
- ◆ rsa/cst/xml/CSP-SM.xml
- ◆ rsa/cst/xml/CSP-LDAP.xml
- ◆ rsa/cst/xml/CSP-CatalogService.xml
- ◆ rsa/cst/xml/CSP-OSLogin.xml
- ◆ rsa/cst/xml/CSP-Authn.xml
- ◆ rsa/cst/xml/CSP-TrustedUser.xml
- ◆ rsa/cst/xml/CSP-PAM.xml
- ◆ rsa/cst/xml/CSP-DestinationODBC.xml
- ◆ rsa/cst/xml/CSP-DestinationFile.xml

#### **RHEL 5 x86\_64 only**

- ◆ rhel5\_x8664/emcpvlumd.ko
- ◆ rhel5\_x8664/emcpxcrypt.ko
- ◆ rhel5xen\_x8664/emcpvlumd.ko
- ◆ rhel5xen\_x8664/emcpxcrypt.ko

#### **SLES 10 SP3 x86\_64 only**

- ◆ sles10sp3smp\_x8664/emcpvlumd.ko
- ◆ sles10sp3smp\_x8664/emcpxcrypt.ko
- ◆ sles10sp3xensmp\_x8664/emcpvlumd.ko
- sles10sp3xensmp\_x8664/emcpxcrypt.ko

#### **/lib/modules/<***kernel\_version***>/powerpath**

- emcpvlumd.ko
- emcpxcrypt.ko

Where <*kernel\_version*> is the version of the kernel currently running on a host.

- **/sbin** ◆ powervt
- **/usr/share/man/man1**
- powervt.1

#### **/usr/share/man/man5**

- ◆ rkm\_init.conf.5
- rkm\_keyclass.conf.5
- rkm registration.conf.5
- ◆ rkm\_svc.conf.5

#### **/usr/share/man/man8**

- ckmadm.8
- ◆ cstadmin.8
- xcrypt\_config.8

# **Index**

## **A**

[adding an HBA 79](#page-76-0) [adding paths 59](#page-56-0)

# **B**

boot-from-SAN [removing PowerPath 54](#page-51-0) [removing PowerPath \(SLES11\) 55](#page-52-0) [upgrading Linux kernel 50](#page-47-0) [upgrading Linux kernel \(SLES11\) 51](#page-48-0) [upgrading PowerPath 53](#page-50-0)

# **C**

[CLARiiON storage systems, setting up 13](#page-12-0) [configuration, troubleshooting 94](#page-91-0)

# **D**

[deleted files, troubleshooting 93](#page-90-0) [device, installation troubleshooting 61](#page-58-0) [DiskReservation Agent support 83](#page-80-0) [documentation, related 7](#page-6-0) [dynamically adding LUNs 76](#page-73-0) [dynamically removing LUNs 77](#page-74-0)

## **E**

[editing the boot.vxvm file 31](#page-28-0) [emcp\\_mond-sample.conf, renaming 68](#page-65-0) [emcpreg 26,](#page-24-0)[27](#page-24-1) [enclosure based names, setting 83](#page-80-1)

# **F**

[files, deleted or missing 93](#page-90-1)

#### **G**

[gettext utilities 17](#page-16-0)

#### **H**

[hot swapping an HBA 78](#page-75-0)

# **I**

installing PowerPath [installation procedure 19](#page-17-0) [post-installation instructions 28](#page-26-0) [pre-installation instructions 12](#page-11-0)

#### **L**

[LANG environment variable 17](#page-15-0) [license registration key 12](#page-11-1) [Linux operating system, upgrading 35](#page-32-0) [Linux PCI hot plug 78](#page-75-0) [Linux, updates 16](#page-15-1) [localized versions, PowerPath installer 16](#page-15-2) logical devices [adding paths 59](#page-56-0) [removing paths 61](#page-58-1) [lsmod command 29](#page-27-0) [LVM2 \(Logical Volume Manager\) 72](#page-69-0)

#### **M**

[maintaining PowerPath 65](#page-62-0) [major number 15](#page-14-0)

management daemon [configuring 68](#page-65-1) [restarting 69](#page-66-0) [missing files, troubleshooting 93](#page-90-0) [monitored events \(SNMP\) 66](#page-63-0) [multiple PowerPath entries 93](#page-90-2)

#### **N**

[netdev option, /etc/fstab 95](#page-92-0)

### **P**

patches. *See also* [service packs 12](#page-11-2) [PCI hot plug 78](#page-75-0) [post-installation instructions 28](#page-26-0) [powermt display dev=all 28](#page-26-1) PowerPath boot-from-SAN [configuring 42](#page-39-0) [configuring \(RHEL\) 47](#page-44-0) [configuring \(SLES\) 43](#page-40-0) [configuring \(SLES11\) 45](#page-42-0) [removing 54](#page-51-0) [removing \(SLES11\) 55](#page-52-0) [pre-installation instructions 12](#page-11-0)

# **Q**

[QLogic HBA 65,](#page-62-0)[70](#page-67-0)

# **R**

[R1/R2 boot failover support 80](#page-77-0) [reconfiguring device mappings 28](#page-26-2) [registration key 26](#page-24-2) removing [HBA 78](#page-75-1) [paths 61](#page-58-1) [PowerPath 87](#page-84-0) [root device considerations 42](#page-39-1)

## **S**

[SCSI-2 reservation support 83](#page-80-2) [service packs 12](#page-11-2) [Sistina LVM 72](#page-69-0) [starting PowerPath 27](#page-25-0) [SteelEye LifeKeeper cluster 36](#page-34-0) [Symmetrix storage systems, setting up 13](#page-12-0)

# **T**

[third-party storage systems, setting up 13](#page-13-0) [time threshold, editing 69](#page-66-1) [trap destination IP 68](#page-65-2) [trap destination port number 68](#page-65-3) troubleshooting [deleted or missing files 93](#page-90-3) [Linux host not rebooting 14,](#page-13-1)[32](#page-30-0) [multiple PowerPath entries 93](#page-90-2) [PowerPath configuration 94](#page-91-0)

## **U**

[uninstalling PowerPath 87](#page-84-0) [updates, Linux 16](#page-15-1) [upgrading Linux operating system 35](#page-32-0) [upgrading PowerPath in a SteelEye Life Keeper](#page-34-0) cluster environment 36

### **V**

[VCS \(Veritas Cluster Server\) 83](#page-80-3) [verifying extensions are loaded 29](#page-27-0) [verifying PowerPath capabilities 28](#page-26-1) [Veritas Storage Foundation 25](#page-22-0) [VxVM \(Veritas Volume Manager\) 14](#page-14-1)